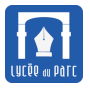

# <span id="page-0-0"></span>**1 Processus**

## <span id="page-0-1"></span>**1.1 Différence entre programme et processus**

# **Exercice 1**

**1.** La commande geany permet de lancer depuis une ligne de commande l'exécution du programme d'édition de textes geany.

Vérifier le chemin d'accès au programme et ses permissions en exécutant les commandes suivantes :

```
fjunier@fjunier:~$ which geany
/usr/bin/geany
fjunier@fjunier:~$ ls -l /usr/bin/geany
-rwxr-xr-x 1 root root 14488 mars 22 2020 /usr/bin/geany
```
**2.** Ouvrir un shell et saisir la commande geany &. Le symbole & lance la commande geany en arrière-plan, ainsi la console ne se bloque pas en attente de fin d'exécution.

Écrire Bonjour et dans le fichier ouvert par défaut dans l'application geany.

Noter le nombre qui s'affiche après la commande.

```
fjunier@fjunier:~$ geany &
[1] 14266
```
**3.** Reprendre la question précédente avec une nouvelle commande geany &. Écrire Hello dans le fichier ouvert par défaut dans la nouvelle fenêtre geany.

On vient de créer une nouvelle instance d'exécution du programme geany. On parle de processus.

Noter le nombre qui s'affiche après la commande . Est-il le même que le précédent?

On a créé deux instances d'exécution du programme geany, appelées aussi processus. Chaque processus est identifié par un numéro.

```
administrateur@smob-ubuntu-p01:~$ geany &
[1] 15071
administrateur@smob-ubuntu-p01:~$ geany &
[2] 15092
```
- **4.** Exécuter la commande ps -eo pid,stat,command qui affiche trois informations sur les processus en cours :
	- pid est leur identifiant de processus;
	- stat est leur statut;
	- command qui a lancé le processus.

On pourra filtrer les résultats avec la commande grep.

```
fjunier@fjunier:~$ ps -eo pid,stat,command
   PID STAT COMMAND
```
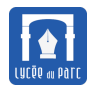

```
1 Ss /sbin/init splash
     2 S [kthreadd]
     3 I< [rcu_gp]
     ...................
 14266 Sl geany
 14272 Ss+ /bin/bash
 14409 I [kworker/3:0-events]
 14453 Sl geany
     ...................
fjunier@fjunier:~$ ps -eo pid,stat,command | grep geany # sé
    lectionner uniquement les lignes avec geany
 14266 Sl geany
 14453 Sl geany
 16471 S+ grep --color=auto geany
```
Quelle information retrouve-t-on dans la colonne PID? et dans la colonne SAT?

Dans la colonne PID, on retrouve l'identifiant de chaque processus :

```
administrateur@smob-ubuntu-p01:~$ ps -eo pid,stat,command |grep geany
 15071 Sl geany
 15092 Sl geany
 15117 S+ grep --color=auto geany
```
Dans la colonne STAT est affiché l'état du processus : Sl dénote un processus bloqué en attente d'un événement et multithreadé (plusieurs sous-processus car il s'agit d'un programme avec interface graphique).

La documentation de la commande ps est accessible avec man ps.

```
PROCESS STATE CODES
     Here are the different values that the s, stat and state output
     specifiers (header "STAT" or "S") will display to describe the
          state of
     a process:
            D uninterruptible sleep (usually IO)
             I Idle kernel thread
             R running or runnable (on run queue)
             S interruptible sleep (waiting for an event to
                 complete)
            T stopped by job control signal
             t stopped by debugger during the tracing
             W paging (not valid since the 2.6.xx kernel)
            X dead (should never be seen)
             Z defunct ("zombie") process, terminated but not
                 reaped by
                 its parent
     For BSD formats and when the stat keyword is used, additional
```
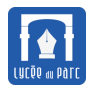

characters may be displayed:

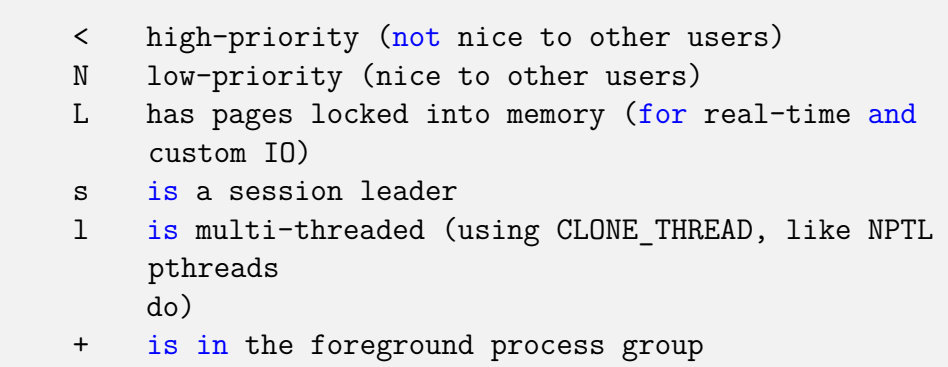

**5.** Exécuter la commande ci-dessous en remplaçant 14266 par le PID du premier processus lancé avec la commande geany.

fjunier@fjunier:~\$ kill -SIGSTOP 14266

Essayer d'écrire dans le fichier ouvert. Que se passe-t-il ?

Il n'est plus possible d'écrire dans le fichier ouvert par le processus geany de pid 15071 qui a reçu le signal SIGSTOP. Le processus est passé dans l'état T qui signifie (voir la page de manuel de ps) *arrêté par signal de contrôle*. Il s'agit de l'état **bloqué** dans le cycle de vie d'un processus (voir schéma page 17). On peut toujours écrire dans le fichier ouvert par l'autre processus.

```
administrateur@smob-ubuntu-p01:~$ kill -SIGSTOP 15071
administrateur@smob-ubuntu-p01:~$ ps -eo pid,stat,command |grep geany
 15071 Tl geany
 15092 Sl geany
 15420 S+ grep --color=auto geany
[1]+ Arrêté geany
```
**6.** Exécuter la commande ci-dessous en remplaçant 14266 par le PID du premier processus lancé avec la commande geany.

fjunier@fjunier:~\$ kill -SIGCONT 14266

Essayer d'écrire dans le fichier ouvert. Que se passe-t-il ?

Le signal SIGCONT change l'état du processus de pid 1071 qui est de nouveau actif. On peut de nouveau écrire dans le fichier ouvert par ce processus lancé avec la commande geany.

```
administrateur@smob-ubuntu-p01:~$ kill -SIGCONT 15071
administrateur@smob-ubuntu-p01:~$ ps -eo pid, stat, command | grep geany
 15071 Sl geany
 15092 Sl geany
 15912 S+ grep --color=auto geany
```
**7.** Exécuter la commande ci-dessous en remplaçant 14266 par le PID du premier processus lancé avec la commande geany.

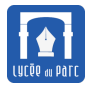

fjunier@fjunier:~\$ kill -SIGTERM 14266

#### Que se passe-t-il ?

L'envoi du signal SIGTERM n'arrête pas le processus de pic 15071. En effet SIGTERM demande au processus de s'arrêter proprement et d'en informer ses éventuels fils.

```
administrateur@smob-ubuntu-p01:~$ kill -SIGTERM 15071
administrateur@smob-ubuntu-p01:~$ ps -eo pid,stat,command |grep geany
 15071 Sl geany
 15092 Sl geany
 16222 S+ grep --color=auto geany
```
**8.** Exécuter la commande ci-dessous en remplaçant 14266 par le PID du premier processus lancé avec la commande geany.

```
fjunier@fjunier:~$ kill -SIGKILL 14266
```
Que se passe-t-il ?

Contrairement à SIGCONT et SIGTERM qui sont envoyés au processus, les signaux SIGSTOP et SIGKILL sont envoyés au système d'exploitation qui prend la main et stoppe ou met fin brutalement au processus sans lui laisser le temps de libérer les ressources ouvertes ou d'en informer ses processus fils. La fenêtre graphique ouverte par le processus est fermée sans avertissement.

```
administrateur@smob-ubuntu-p01:~$ kill -SIGKILL 15071
administrateur@smob-ubuntu-p01:~$ ps -eo pid,stat,command |grep geany
 15092 Sl geany
 17635 S+ grep --color=auto geany
[1]- Processus arrêté geany
```
**9.** La commande kill permet à l'utilisateur d'envoyer un **signal** à un **processus** pour le stopper, le reprendre, le terminer . . .. Avec la commande man 7 signal, afficher les pages du manuel de la ligne de commandes et retrouver les significations des signaux SIGSTP, SIGCONT, SIGTERM et SIGKILLL.

Notons que kill -SIGKILL 15071 équivaut à kill -9 15071 et que kill -SIGTERM 15071 équivaut à kill -15 15071.

On peut afficher la signification des différents signaux disponibles avec la commande man 7 signal :

```
Standard signals
      Linux supports the standard signals listed below. The second
          column of
      the table indicates which standard (if any) specified the
          signal:
      "P1990" indicates that the signal is described in the
          original
      POSIX.1-1990 standard; "P2001" indicates that the signal was
          added in
      SUSv2 and POSIX.1-2001.
      Signal Standard Action Comment
```
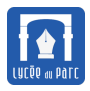

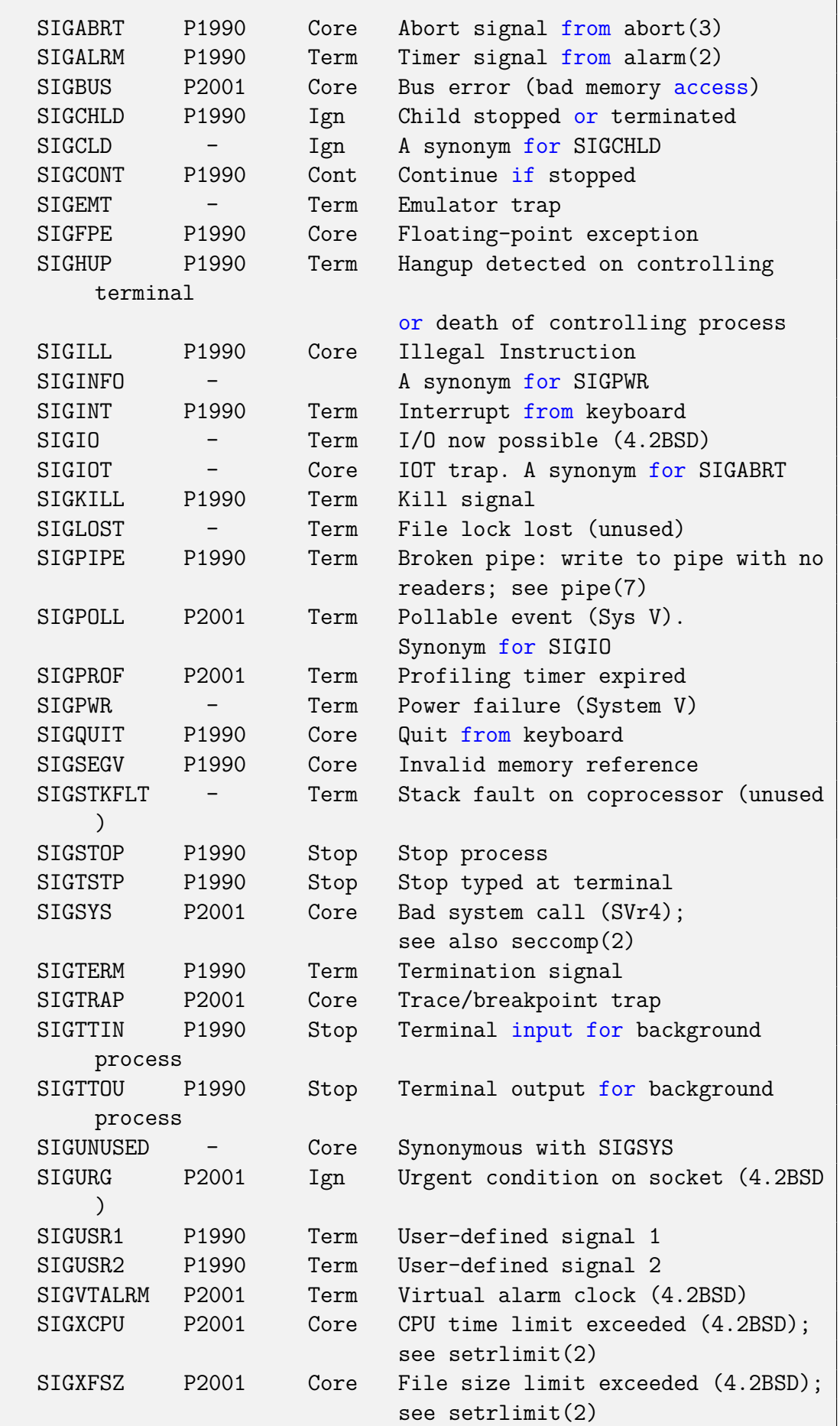

 $\overline{\phantom{a}}$ 

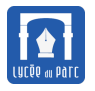

SIGWINCH - Ign Window resize signal (4.3BSD, Sun) The signals SIGKILL and SIGSTOP cannot be caught, blocked, or ignored.

**10.** On a vu que l'utilisateur peut créer, suspendre ou interrompre un processus. Mais comment apparaissent les processus du système d'exploitation qui s'exécutent en arrière plan?

Saisir la commande pstree -p.

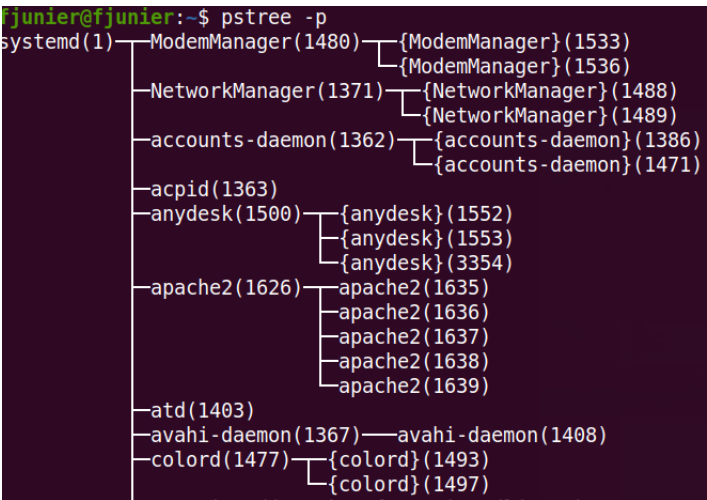

Quelle structure reconnaît-on dans cet affichage ?

On reconnaît une structure arborescente : chaque processus a un unique processus père et peut avoir un ou plusieurs processus fils. Le processus racine de l'arbre est systemd. Le nom de ce programme vient de « system daemon » : le daemon du système. La page de manuel man systemd confirme qu'il s'agit du premier processus de pid 1 exécuté automatiquement au démarrage du système avec la commande /sbin/init

```
DESCRIPTION
      systemd is a system and service manager for Linux operating
           systems.
      When run as first process on boot (as PID 1), it acts as init
          system
      that brings up and maintains userspace services. Separate
           instances are
      started for logged-in users to start their services.
      systemd is usually not invoked directly by the user, but is
           installed
      as the /sbin/init symlink and started during early boot.
```
On peut observer une hiérarchie des processus : chaque processus est le fils d'un processus parent (colonne PPID dans l'affichage avec ps -elf des informations complètes sur les processus).

Que représente le processus systemd (anciennement init) de PID 1 ? Reconstruire le chemin de ce processus vers le premier processus lancé avec la commande geany.

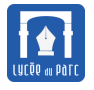

On peut relancer un processus avec la commande geany et remonter jusqu'au processus de pid 1.

- processus de pid 19558 lancé avec la commande geany a pour processus père de pid 15055 lancé avec la commande bash
- processus de pid 15055 lancé avec la commande bash a pour processus père de pid 6851 lancé avec la commande usr/libexec/gnome-terminal-server
- processus de pid 6851 lancé avec la commande usr/libexec/gnome-terminal-server a pour processus père de pid 3253 lancé avec la commande /lib/systemd/systemd –user
- processus de pid 3253 lancé avec la commande /lib/systemd/systemd –usera pour processus père de pid 1 lancé avec la commande /sbin/init

```
administrateur@smob-ubuntu-p01:~$ geany &
[3] 19558
administrateur@smob-ubuntu-p01:~$ ps -elf |grep geany
0 S adminis+ 15092 15055 0 80 0 - 191252 do_sys 10:26 pts/1
    00:00:02 geany
0 S adminis+ 19558 15055 8 80 0 - 191252 do_sys 11:03 pts/1
    00:00:00 geany
0 S adminis+ 19586 15055 0 80 0 - 2902 pipe_r 11:04 pts/1
    00:00:00 grep --color=auto geany
administrateur@smob-ubuntu-p01:~$ ps -elf |grep 15055
0 S adminis+ 15055 6851 0 80 0 - 3569 do_wai 10:26 pts/1
    00:00:00 bash
0 S adminis+ 15092 15055 0 80 0 - 191252 do_sys 10:26 pts/1
    00:00:02 geany
0 S adminis+ 19558 15055 2 80 0 - 191252 do_sys 11:03 pts/1
    00:00:00 geany
4 R adminis+ 19617 15055 0 80 0 - 3534 - 11:04 pts/1
    00:00:00 ps -elf
0 S adminis+ 19618 15055 0 80 0 - 2902 pipe_r 11:04 pts/1
    00:00:00 grep --color=auto 15055
administrateur@smob-ubuntu-p01:~$ ps -elf |grep 6851
0 S adminis+ 6851 3253 0 80 0 - 209368 do_sys 09:46 ?
    00:00:25 /usr/libexec/gnome-terminal-server
0 S adminis+ 6859 6851 0 80 0 - 3357 do_sel 09:46 pts/0
    00:00:00 bash
0 S adminis+ 8855 6851 0 80 0 - 3357 do_wai 09:47 pts/2
    00:00:00 bash
0 S adminis+ 11612 6851 0 80 0 - 3357 do_wai 09:58 pts/5
    00:00:00 bash
0 S adminis+ 15055 6851 0 80 0 - 3569 do_wai 10:26 pts/1
    00:00:00 bash
0 S adminis+ 19647 15055 0 80 0 - 2902 pipe_r 11:04 pts/1
    00:00:00 grep --color=auto 6851
administrateur@smob-ubuntu-p01:~$ ps -elf |grep 3253
4 S adminis+ 3253 1 0 80 0 - 4981 ep_pol 09:32 ?
    00:00:00 /lib/systemd/systemd --user
```
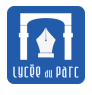

# **Définition 1** *Processus*

Un **processus** est une **instance d'exécution** d'un programme.

Un processus est caractérisé par un **contexte d'exécution** dynamique dont les deux composants principaux sont :

- un *fil d'exécution* avec les valeurs du compteur ordinal et des registres;
- un *ensemble de ressources* (programme, données, variables, fichiers, entrée/sortie sur des périphériques . . .) référencées dans un espace d'adressage . . .

Deux instances d'exécution du même programme constitueront deux processus distincts. Un processus est une activité :

- il est créé : par l'utilisateur, par un autre processus . . .
- il vit et peut prendre alors différents états : prêt, en cours d'exécution, bloqué ;
- il se termine : librement ou contraint par un autre processus.

## <span id="page-7-0"></span>**1.2 Multiprogrammation et pseudo-parallélisme**

## **Exercice 2**

Ouvrir une ligne de commande dans son espace personnel sur le réseau.

**1.** Créer un répertoire processus, se déplacer dans ce répertoire puis créer quatre fichiers pA, pB, pC, output avec la succession de commandes :

```
fjunier@fjunier:~$ mkdir processus
fjunier@fjunier:~$ cd processus
fjunier@fjunier:~$ touch pA pB pC output
fjunier@fjunier:~$ ls
output pA pB pC
```
processus est désormais notre *répertoire de travail*, dont on peut afficher le chemin avec la commande pwd.

**2.** Saisir une commande qui fixe le droit d'exécution sur les trois fichiers pA, pB et pC pour l'utilisateur.

Par défaut les fichiers créés n'ont le droit d'exécution pour aucun des trois profils utilisateur/groupe/autres :

```
administrateur@smob-ubuntu-p01:~/processus$ ls -l
total 0
-rw-rw-r-- 1 administrateur administrateur 0 déc. 30 11:31 output
-rw-rw-r-- 1 administrateur administrateur 0 déc. 30 11:31 pA
-rw-rw-r-- 1 administrateur administrateur 0 déc. 30 11:31 pB
-rw-rw-r-- 1 administrateur administrateur 0 déc. 30 11:31 pC
```
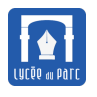

On positionne le droit d'exécution pour le profil utilisateur sur les trois fichiers pA, pB et pC avec la commande chmod :

```
administrateur@smob-ubuntu-p01:~/processus$ chmod u+x pA pB pC
administrateur@smob-ubuntu-p01:~/processus$ ls -l
total 0
-rw-rw-r-- 1 administrateur administrateur 0 déc. 30 11:31 output
-rwxrw-r-- 1 administrateur administrateur 0 déc. 30 11:31 pA
-rwxrw-r-- 1 administrateur administrateur 0 déc. 30 11:31 pB
-rwxrw-r-- 1 administrateur administrateur 0 déc. 30 11:31 pC
```
**3.** Saisir les programmes suivants en langage [BASH](https://fr.wikipedia.org/wiki/Bourne-Again_shell) dans les fichiers pA, pB et pC.

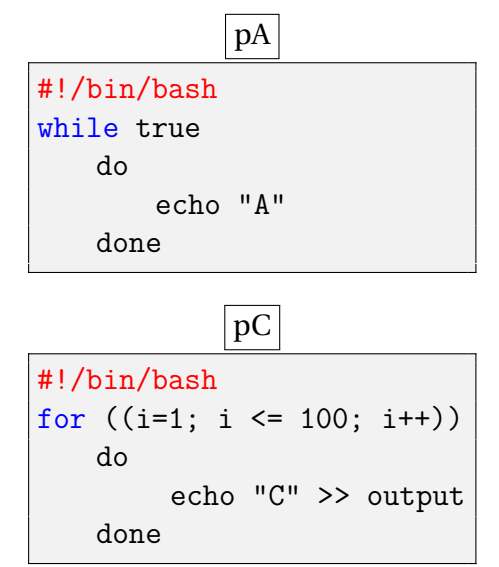

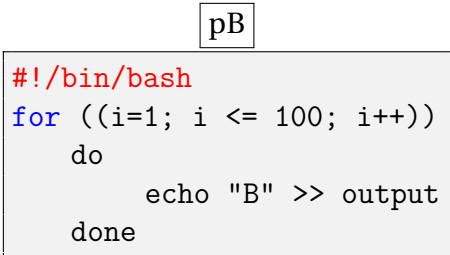

Que font ces programmes lorsqu'on les exécute ?

Le programme pA va afficher en boucle infinie le caractère "A" dans le terminal.

Le programme pB va écrire cent fois le caractère "B" à la fin du fichier output.

Le programme pC va écrire cent fois le caractère "C" à la fin du fichier output.

- **4.** Ouvrir deux terminaux de ligne de commande depuis le répertoire de travail processus :
	- dans l'un, exécuter la commande top pour afficher dynamiquement les processus en cours d'exécution;
	- dans l'autre, exécuter le programme pA (à condition qu'ils soit exécutable cf question 2.) avec la commande ./pA .

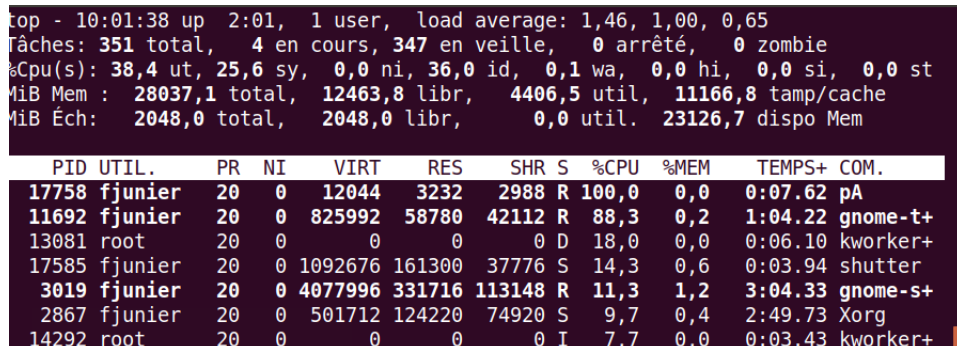

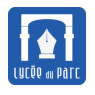

Repérer l'identifiant PID du processus créé par l'exécution de cette commande ? Quel est son statut (ou état) (colonne S) ?

Le statut du processus lancé avec la commande ./pA est R pour *en cours d'exécution*.

```
administrateur@smob-ubuntu-p01:~$ top
top - 11:43:28 up 2:13, 2 users, load average: 0,97, 0,66, 0,51
Tâches: 322 total, 4 en cours, 318 en veille, 0 arrêté, 0 zombie
%Cpu(s): 31,0 ut, 26,7 sy, 0,0 ni, 42,2 id, 0,1 wa, 0,0 hi, 0,0 si,
    0,0 st
MiB Mem : 7821,6 total, 2060,4 libr, 2391,1 util, 3370,2 tamp/cache
MiB Éch: 2048,0 total, 2048,0 libr, 0,0 util. 4611,7 dispo Mem
   PID UTIL. PR NI VIRT RES SHR S %CPU %MEM TEMPS+ COM.
 23458 adminis+ 20 0 12048 1076 932 R 100,0 0,0 0:15.53 pA
 20323 root 20 0 0 0 0 I 12,3 0,0 0:02.45
     kworker+
 22930 root 20 0 0 0 0 I 11,3 0,0 0:01.88
     kworker+
 15904 root 20 0 0 0 0 R 10,7 0,0 0:01.80
     kworker+
  3352 adminis+ 20 0 606408 114364 67776 S 3,0 1,4 4:29.97 Xorg
  3493 adminis+ 20 0 4413568 282608 114088 S 2,7 3,5 5:18.62
      gnome-s+
   199 root -51 0 0 0 0 0 0 5 0,3 0,0 0:38.89 irq
      /126+
 23366 root 20 0 0 0 0 I 0,3 0,0 0:00.08
     kworker+
 23444 adminis+ 20 0 14780 4192 3268 R 0,3 0,1 0:00.08 top
```
Quel est son taux d'occupation du processeur ? de la mémoire?

Rapidement il mobilise la majeure partie des ressources du processeur (mais pas de la mémoire).

Est-ce le seul processus en train de s'exécuter? Que signifie le statut/état S?

Il existe d'autres processus en cours d'exécution avec la statut R, dont celui lancé par la commande top!

Appuyer sur la touche k, saisir le PID du processus et le code 9 du signal pour forcer la terminaison du processus. Quelle commande est équivalente ? Il est aussi possible d'arrêter le processus avec la combinaison de touches CTRL + C dans son terminal.

Dans l'exercice 1, on a vu qu'on peut forcer l'interruption de ce processus de pid 23458 avec la commande kill -SIGKILL 23458 ou kill -9 23458.

**5. a.** Depuis la ligne de commande, exécuter la commande nice -n 20 ./pC & nice -n 0 ./pB & ps.

Elle lance en même temps l'exécution des deux programmes pB et pC en arrière plan (la console n'est pas bloquée) et affiche les processus en cours avec la commande ps. La commande nice positionne la priorité d'exécution d'un programme : pC est exécuté avec une priorité faible et le programme pB avec une priorité haute, les priorités sont classées sur une échelle décroissante de 0 à 20.

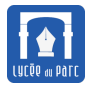

```
administrateur@smob-ubuntu-p01:~/processus$ nice -n 20 ./pC &
   nice -n 0 ./pB & ps
[1] 24296
[2] 24297
  PID TTY TIME CMD
 23426 pts/2 00:00:00 bash
 24298 pts/2 00:00:00 ps
[1]- Fini nice -n 20 ./pC
[2]+ Fini nice -n 0 ./pB
```
Que signifient ces priorités? nous allons le découvrir.

Afficher le contenu de output dans la console avec less output et observer la répartition des caractères "B" et "C".

On observe que le fichier output contient bien 100 caractères B et 100 caractères C (un par ligne) mais que la répartition n'est pas uniforme : les caractères B sont très majoritaires dans les 10 premières lignes et absents des 10 dernières lignes.

```
administrateur@smob-ubuntu-p01:~/processus$ cat output |grep "B"|
      wc -1100
administrateur@smob-ubuntu-p01:~/processus$ cat output |grep "C"|
     wc -1100
administrateur@smob-ubuntu-p01:~/processus$ head -10 output
C
B
B
B
B
B
B
C
B
B
administrateur@smob-ubuntu-p01:~/processus$ tail -10 output
\overline{C}C
C
C
C
C
C
C
C
C
```
*Hypothèse importante : On suppose que les deux processus sont exécutés sur un seul processeur.*

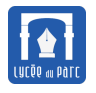

Les deux processus ont-ils été exécutés l'un après l'autre ?

Non un processus n'a pas été exécuté complètement avant l'autre car on observe une alternance de "B" et de "C" dans le fichier output.

Les deux processus peuvent-ils avoir été exécutés de façon strictement parallèle ?

Non les processus n'ont pas été exécutés de façon strictement parallèle car la répartition des "B" et des "C" n'est pas uniforme dans le fichier output : plus de "B" au début et plus de "C" à la fin. Il semblerait que le processus lancé avec la commande ./pB se soit exécuté de façon prioritaire.

**b.** Supprimer le fichier output avec une commande appropriée puis le recréer.

```
administrateur@smob-ubuntu-p01:~/processus$ rm output
administrateur@smob-ubuntu-p01:~/processus$ touch output
```
**c.** Reprendre la question **a.** avec la commande :

nice -n 0 ./pC & nice -n 20 ./pB & ps

Que peut-on observer?

Cette fois il semblerait que le processus lancé avec la commande ./pC se soit exécuté de façon prioritaire sur l'unique processeur.

```
administrateur@smob-ubuntu-p01:~/processus$ nice -n 0 ./pC & nice
     -n 20 ./pB & ps
[1] 36388
[2] 36389
   PID TTY TIME CMD
 23426 pts/2 00:00:00 bash
 36390 pts/2 00:00:00 ps
[1]- Fini nice -n 0 ./pC
[2] + Fini nice -n 20 ./pB
administrateur@smob-ubuntu-p01:~/processus$ head -10 output
C
C
C
C
C
C
C
C
B
C
administrateur@smob-ubuntu-p01:~/processus$ tail -10 output
B
B
B
B
B
B
B
B
```
B B

**d.** Reprendre la question **a.** avec la commande nice -n 0 ./pC & nice -n 0 ./pB & ps. Que peut-on observer?

Cette fois on observe une répartition plus uniforme des caractères "B" et "C" dans le fichier output. On peut conjecturer que les deux processus ont été exécutés sur l'unique processeur de façon alternée avec un équilibre des priorités.

administrateur@smob-ubuntu-p01:~/processus\$ nice -n 0 ./pC & nice  $-n \space 0 \space$ ./pB & ps [1] 37339 [2] 37340 PID TTY TIME CMD 23426 pts/2 00:00:00 bash 37341 pts/2 00:00:00 ps  $[1]$ - Fini nice -n 0 ./pC  $[2]$  + Fini nice -n 0 ./pB administrateur@smob-ubuntu-p01:~/processus\$ head -10 output C B C C B C B B  $\overline{C}$ C administrateur@smob-ubuntu-p01:~/processus\$ tail -10 output C  $\overline{C}$ B C B C B B C B

**e.** Proposer un modèle d'exécution des processus en cours qui serait compatible avec les observations précédentes.

On peut conjecturer que le système d'exploitation découpe le temps en unités et qu'il donne l'accès au processeur à la fin de chaque unité de temps à un certain processus selon un algorithme qui tient compte de la priorité du processus.

Le processeur étant très rapide, l'utilisateur peut avoir l'impression d'une exécution en parallèle même si chaque processus progresse dans son exécution à tour de rôle sur le processeur mais avec des changements de contextes très rapides. On peut parler de *pseudo-parallélisme*.

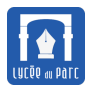

*Hypothèse importante : On considère un ordinateur d'architecture Von Neumann avec un unique processeur.*

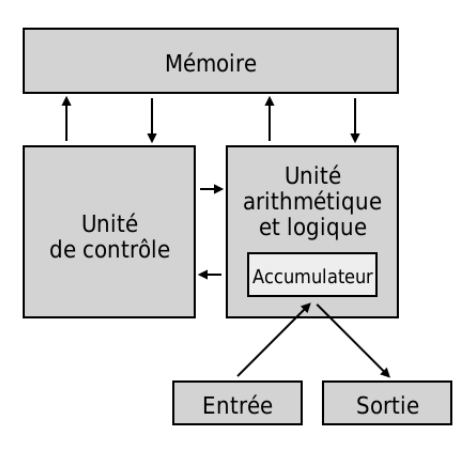

Les systèmes d'exploitations modernes permettent la **multiprogrammation**, c'est-à-dire qu'on peut lancer en même temps l'exécution de plusieurs programmes.

On parle de systèmes à **temps partagé**.

Un programme en cours d'exécution est un **processus**.

Un ordinateur monoprocesseur ne peut exécuter qu'un seul processus à la fois. Les processus progressent en parallèle, mais ils sont exécutés séquentiellement, à tour de rôle, sur le processeur. Chaque unité de temps d'exécution, ou **quantum**, est attribuée à un **processus élu** par un programme du système d'exploitation appelé **ordonnanceur**. Ces choix de **commutation de contexte** sont guidés par des algorithmes **d'ordonnancement**.

Le **contexte d'exécution d'un processus** doit donc être sauvegardé dans une **table des processus** qui contient toutes les informations permettant de reprendre son exécution :

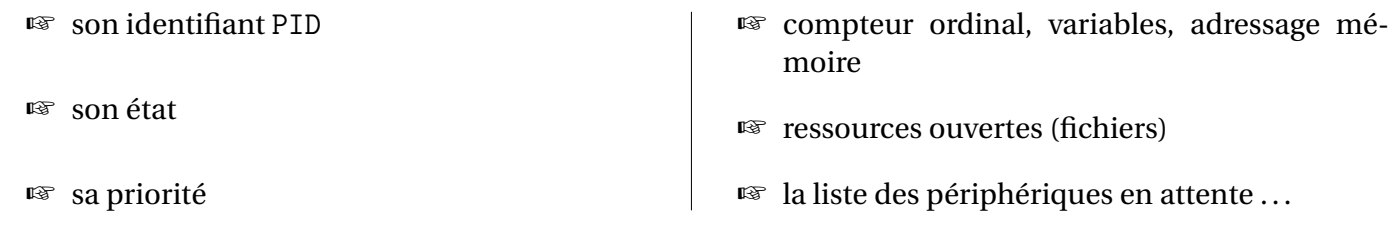

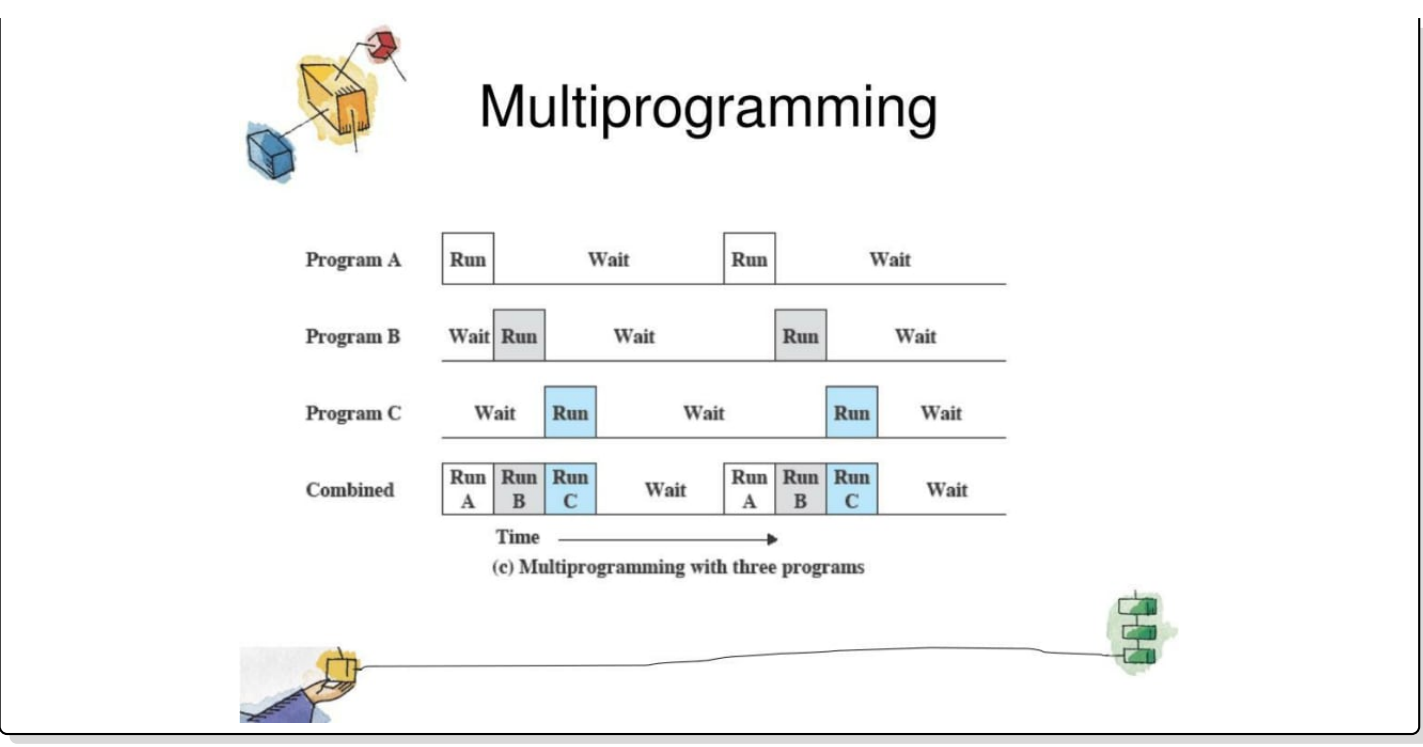

### **Méthode**

Dans une ligne de commandes Linux (de la famille UNIX), plusieurs commandes permettent d'observer les processus en cours :

☞ La commande ps fournit un instantané figé à un instant *t* des processus en cours, sous la forme d'un tableau dont les colonnes sont des attributs et les lignes les processus.

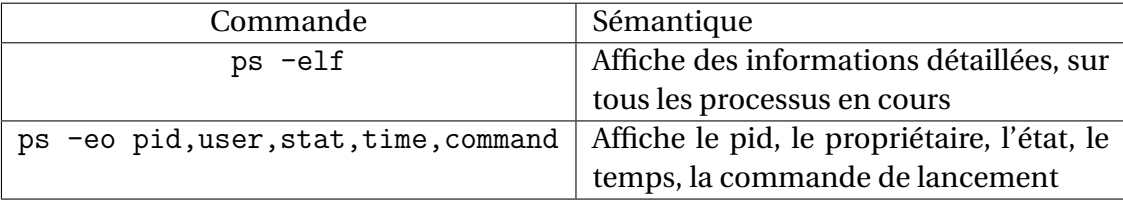

- ☞ La commande top fournit un tableau similaire mais dynamique.
- ☞ La commande pstree affiche la hiérarchie des processus sous la forme d'un arbre. La racine est le premier processus, tous les autres sont ses descendants.
- ☞ La commande kill permet d'interrompre un processus en lui envoyant un **signal d'interruption**.

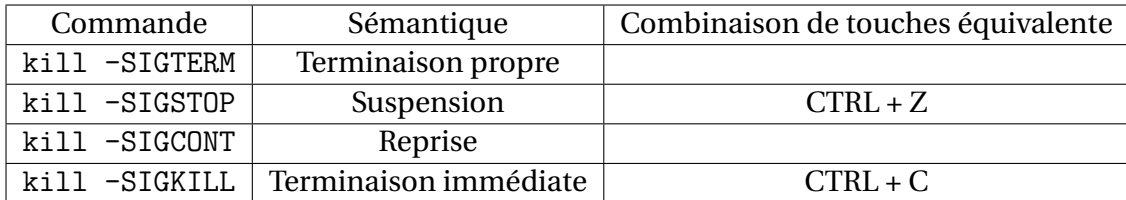

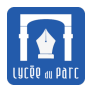

# <span id="page-15-0"></span>**2 Cycle de vie d'un processus et ordonnancement**

<span id="page-15-1"></span>**2.1 Cycle de vie d'un processus**

# **Définition 3** *États d'un processus*

Un **processus** peut traverser plusieurs états au cours de son cycle de vie :

- ☞ Un processus est créé comme fils d'un processus père (on parle de *fork*) et reçoit alors un **identifiant unique** ou PID. Sous Linux, le processus père de numéro 1 est systemd (le processus de démarrage numéroté 0, s'arrête à la fin du *boot*). Même s'il est créé par une action de l'utilisateur, un processus a un processus père (repéré par son PPID), par exemple la ligne de commande bash si on lance une commande dans un terminal.
- ☞ Dès qu'il est créé, un processus devient **prêt** à l'exécution. S'il est **élu** par **l'ordonnanceur**, alors il s'exécute sur le processeur. Lorsque l'ordonnanceur bascule de l'état **élu** à **prêt** un processus qui n'est pas terminé, on parle de **préemption**.

Les processus **prêts** sont mis en attente dans une structure de **file d'attente** qui peut être gérée selon différents **algorithmes d'ordonnancement** :

- **–** choix du plus récent (FIFO);
- **–** choix de celui avec le temps d'exécution le plus court;
- **–** choix par priorité.

Un processus **prêt** ou **élu** est appelé processus **actif**, mais attention, le seul processus s'exécutant sur le processeur est celui qui est élu !

- ☞ L'exécution d'un processus peut être bloquée dans l'attente de l'accès à une ressource (mémoire bloquée par un verrou, attente de lecture/écriture sur un périphérique). Le périphérique passe alors en l'état **bloqué**, il n'est plus actif. Il pourra être réveillé par un signal d'interruption si l'accès à la ressource est libéré et revenir à l'état prêt.
- ☞ Enfin un processus peut se terminer, de façon normale ou anormale (erreur d'exécution, accès impossible à une ressource . . ....)

Les transitions entre ces états sont précisées sur les arcs du graphe orienté ci-dessous.

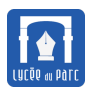

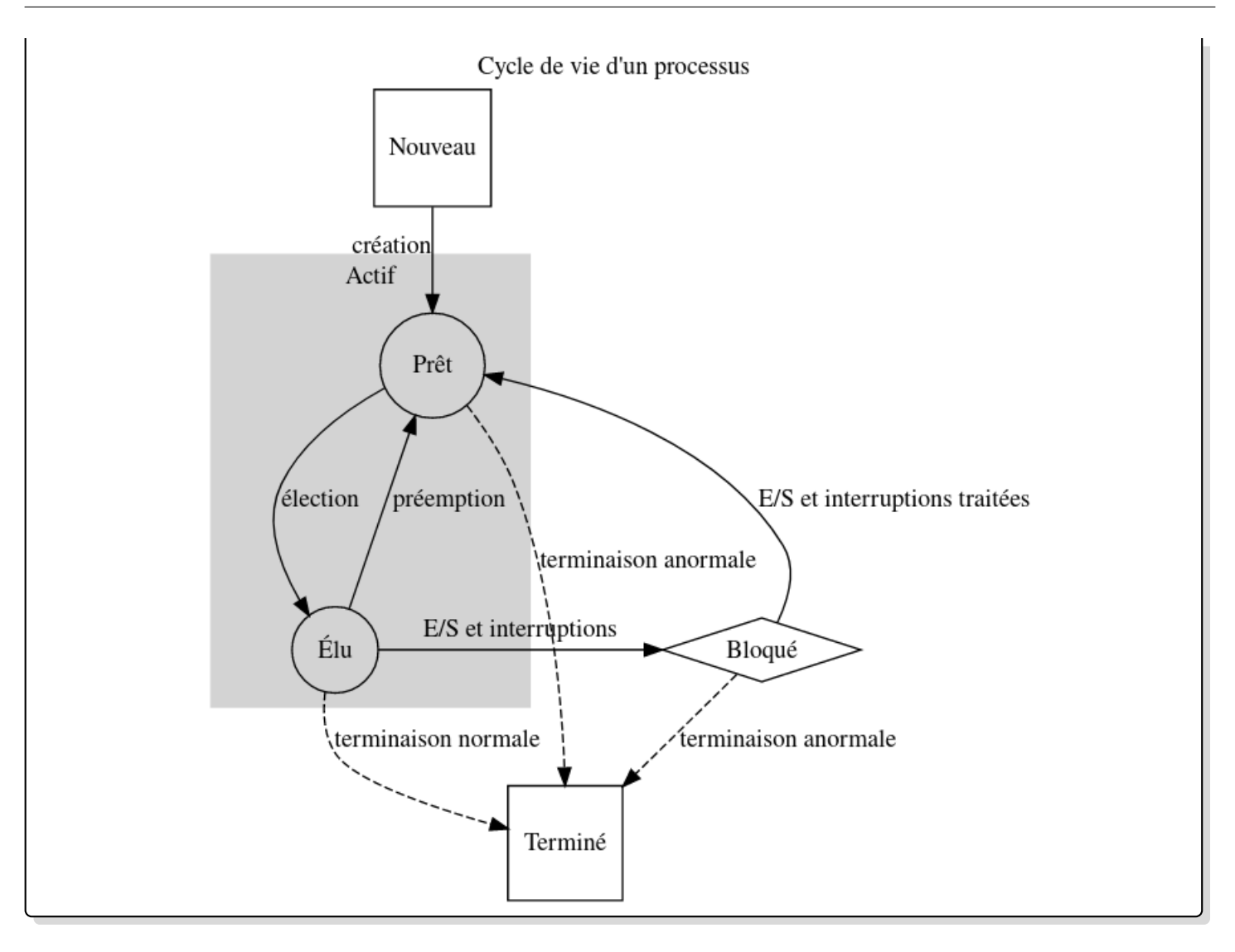

# **Exercice 3**

*Les questions sont indépendants.*

**1.** *Bac Candidats libres 2021, sujet 2*.

Les états possibles d'un processus sont : prêt, élu, terminé et bloqué.

**a.** Expliquer à quoi correspond l'état élu.

Quand un processus est dans l'état élu, cela signifie que ce processus est en cours d'exécution.

**b.** Proposer un schéma illustrant les passages entre les différents états.

Source: [https://pixees.fr/informatiquelycee/term/suj\\_bac/2021/Correction\\_suje](https://pixees.fr/informatiquelycee/term/suj_bac/2021/Correction_sujet_05.pdf)t\_ [05.pdf](https://pixees.fr/informatiquelycee/term/suj_bac/2021/Correction_sujet_05.pdf)

Notez que la flèche reliant les états *prêt* et *élu* doit être bidirectionnelle.

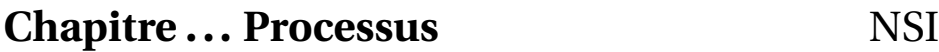

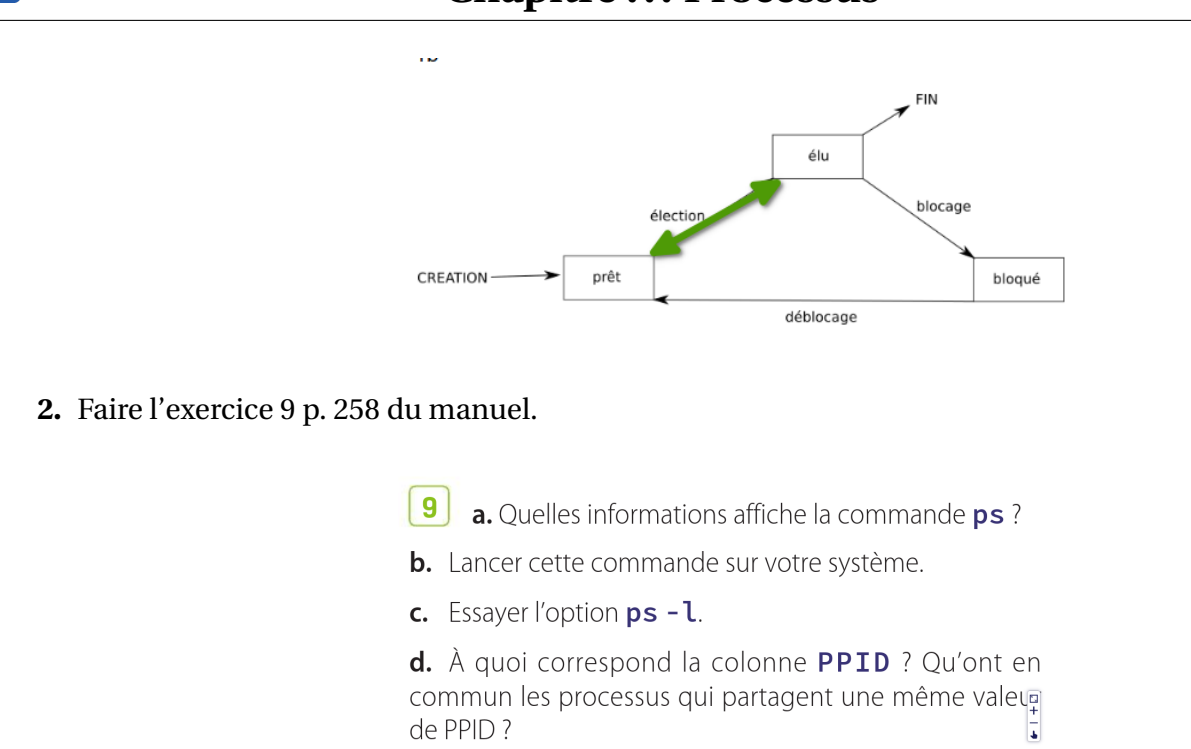

La commande ps affiche des informations sur les processus actifs : pid, temps d'exécution, commande qui a lancé le processus. Par défaut uniquement les processus lancés depuis le terminal actif sont affichés.

administrateur@smob-ubuntu-p01:~/processus\$ ps PID TTY TIME CMD 23426 pts/2 00:00:00 bash 43069 pts/2 00:00:00 ps

La commande ps -1 affiche des informations plus détaillées comme le ppid qui est l'identifiant du processus père. Tous les processus qui ont le même ppid sont fils du même processus : c'est le cas de tous les processus lancés par une commande depuis le même terminal.

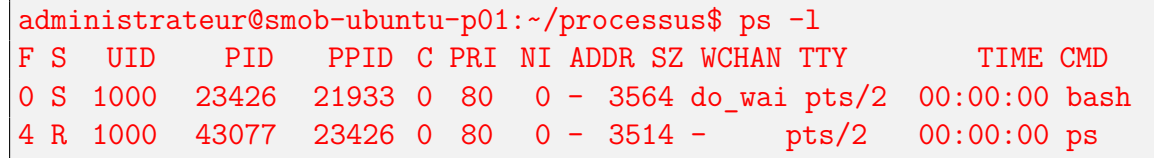

**3.** Faire l'exercice 10 p. 258 du manuel.

 $|10|$ a. Trouver dans le manuel la fonction Python qui permet d'afficher le PID du processus parent.

b. Proposer un programme qui affiche son PID, le PID de son parent et termine.

c. Exécuter plusieurs fois ce programme depuis un terminal.

d. Que remarque-t-on ? Comment expliquer cette situation?

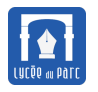

Le module os de la bibliothèque standard rassemble quelques fonctions d'appel système comme celles permettant d'obtenir le pid du processus ou celui du processus parent.

```
import os
print("pid du processus : ", os.getpid())
print("pid du processus parent : ", os.getppid())
```
En exécutant plusieurs fois le programme ci-dessus on observe que le pid du processus change mais pas celui du processus parent qui est celui du terminal ou la commande python3 python pid.py est lancée.

```
administrateur@smob-ubuntu-p01:~$ python3 python_pid.py
pid du processus : 5369
pid du processus parent : 4651
administrateur@smob-ubuntu-p01:~$ python3 python pid.py
pid du processus : 5373
pid du processus parent : 4651
administrateur@smob-ubuntu-p01:~$ python3 python_pid.py
pid du processus : 5380
pid du processus parent : 4651
administrateur@smob-ubuntu-p01:~$ ps
   PID TTY TIME CMD
  4651 pts/1 00:00:00 bash
  5715 pts/1 00:00:00 ps
```
### <span id="page-18-0"></span>**2.2 Ordonnancement**

### **Définition 4** *Ordonnancement*

#### ☞ **Qu'est-ce que l'ordonnancement ?**

Sur un ordinateur fonctionnant en temps partagé, à un instant donné, le nombre de processeurs est le plus souvent très inférieur au nombre de processus en cours. On dit que les processus sont en **concurrence**.

Pour simplifier, considérons une machine avec un seul processeur.

**L'ordonnanceur** est le programme du système d'exploitation qui choisit l'ordre d'exécution des processus sur le processeur.

**L'ordonnancement** désigne l'activité de **l'ordonnanceur**.

Le processus choisi est dit **élu**, les processus **prêts** pour l'exécution sont stockés dans une file d'attente.

#### ☞ **Quels sont les objectifs de l'ordonnancement?**

Les objectifs communs de l'ordonnancement sont :

- **–** l'attribution équitable de temps de processeur à chaque processus;
- **–** l'équilibre et l'optimisation dans l'utilisation des ressources du système.

Certains objectifs peuvent être spécifiques selon les systèmes :

- **–** sur les *systèmes interactifs* (ordinateurs personnels, poste de travail), le temps de réponse est privilégié;
- **–** sur les *systèmes de traitement par lot* (fiches de paye, comptabilité, sauvegardes . . ....) la capacité de traitement (en nombre de lots par unité de temps) et le délai de rotation ((durée entre le moment où un processus est prêt et celui où il est terminé) sont privilégiés;
- **–** sur les *systèmes en temps réel* (multimédia, médecine, transport, industrie . . .) le respect des délais, la préservation de la qualité sont des priorités .

#### ☞ **Quand ordonnancer ?**

**L'ordonnanceur** peut élire un nouveau processus extrait de la file d'attente des processus prêts dans différents cas :

- **–** le processus élu se termine;
- **–** le processus élu est bloqué dans l'accès à une ressource;
- **–** une interruption matérielle d'entrée/sortie a débloqué un processus qui devient prêt à remplacer le processus élu ;
- **–** une interruption matérielle de signal d'horloge indique la fin de l'unité de temps d'exécution, ou quantum, allouée au processus élu.

Si **l'ordonnanceur** prend en compte les interruptions par signal d'horloge pour faire un nouveau choix de processus élu à la fin de chaque **quantum** de temps, on parle d**'ordonnancement préemptif**.

Si **l'ordonnanceur** laisse le processus élu s'exécuter jusqu'à ce qu'il se termine ou se bloque, on parle d**'ordonnancement non préemptif**.

Il existe de nombreux algorithmes d'ordonnancement qui dépendent des buts visés :

- **–** les algorithmes non préemptifs sont utilisés pour les systèmes à traitement par lot ou certains systèmes en temps réel :
	- \* *premier arrivé, premier servi* : on utilise une file d'attente FIFO et on élit le premier de la file ;
	- \* *exécution du processus le plus court d'abord* : optimise le délai de rotation mais il faut connaître les temps d'exécution à l'avance.
- **–** les algorithmes préemptifs sont utilisés pour les systèmes interactifs :
	- \* *tourniquet, round robin* : on utilise une file d'attente FIFO et on élit le premier de la file, chaque processus accède au processeur pendant un quantum de temps puis retourne à la fin de la file;
	- \* *par priorité* : chaque processus reçoit une priorité et le processus avec la plus grande priorité est élu. Pour éviter qu'un processus accapare le processeur, sa priorité diminue avec son temps processeur.
	- \* *par tirage au sort*, *par choix du plus rapide à terminer* etc . . .

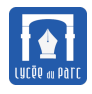

Exercice 13 page 258 du manuel faire sur feuille.

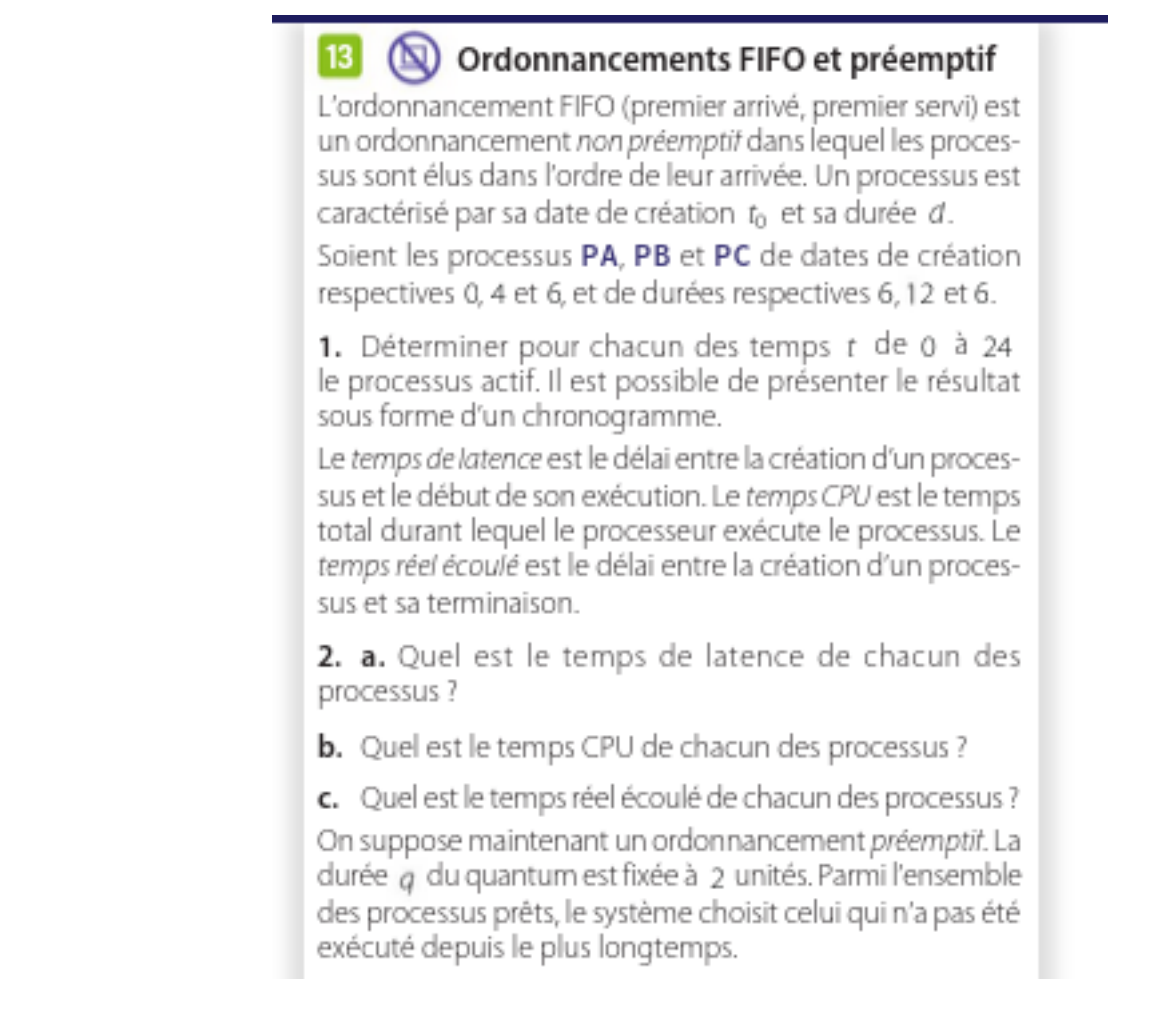

#### **Question 1** Algorithme non préemptif (premier arrivé = premier servi), chronogramme d'état des processus

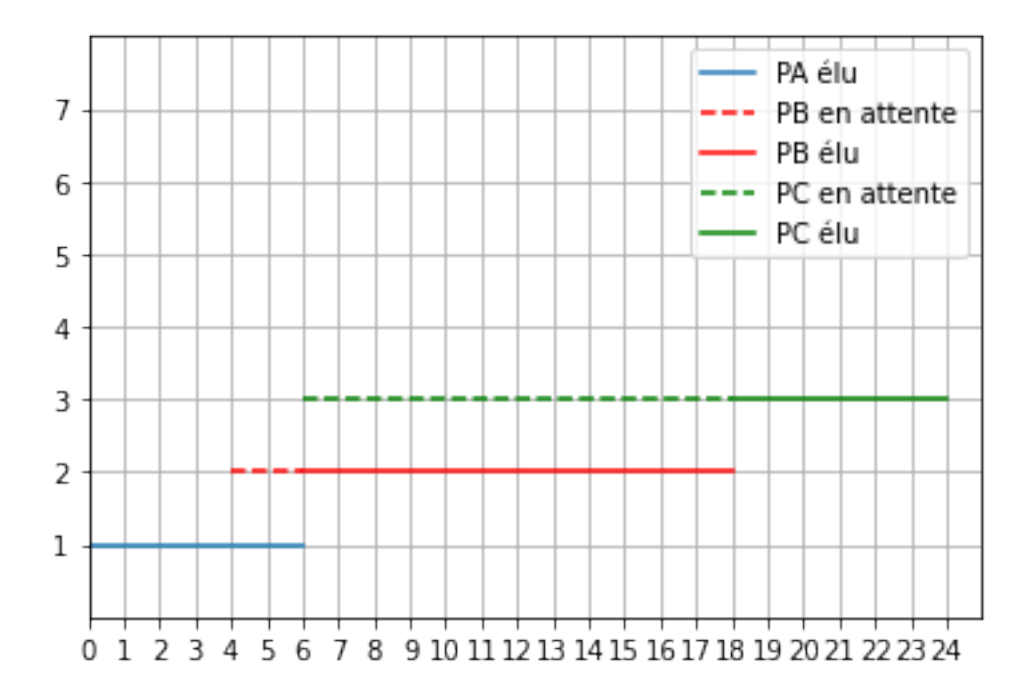

**Question 2** Le **temps CPU** (ou temps de traitement) est la durée pendant laquelle une unité centrale de traitement (CPU) est utilisée pour traiter les instructions d'un programme informatique ou d'un système d'exploitation, par opposition au **temps réel** écoulé entre le début et la fin de l'exécution du programme.

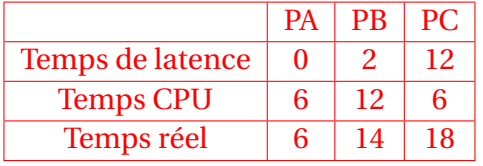

3. a. Quel est le temps de latence de chacun des processus ?

**b.** Quel est le temps CPU de chacun des processus ?

 $\sim 10^{-10}$ 

 $\pm$ 

c. Quel est le temps réel écoulé de chacun des processus ? Soit un autre ensemble de processus à ordonnancer : PW, **PX, PY, PZ** de  $t_0$  respectif 0, 1, 2, 3 et de même durée  $d = 6$ .

4. a. Pour chacun des ordonnancements FIFO et préemptif, donner les temps de latence, temps CPU et temps réels écoulés des quatre processus.

b. Sur la base de ces deux exemples, identifier l'avantage d'un ordonnancement préemptif sur un ordonnancement FIFO.

**Question 3** Ordonnancement préemptif avec un quantum de 2 unités de temps de type tourniquet (l'ordonnanceur élit le processus qui ne s'est pas exécuté depuis le plus longtemps, les processus en attente sont dans une liste de type FIFO).

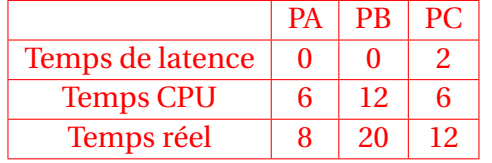

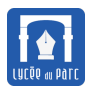

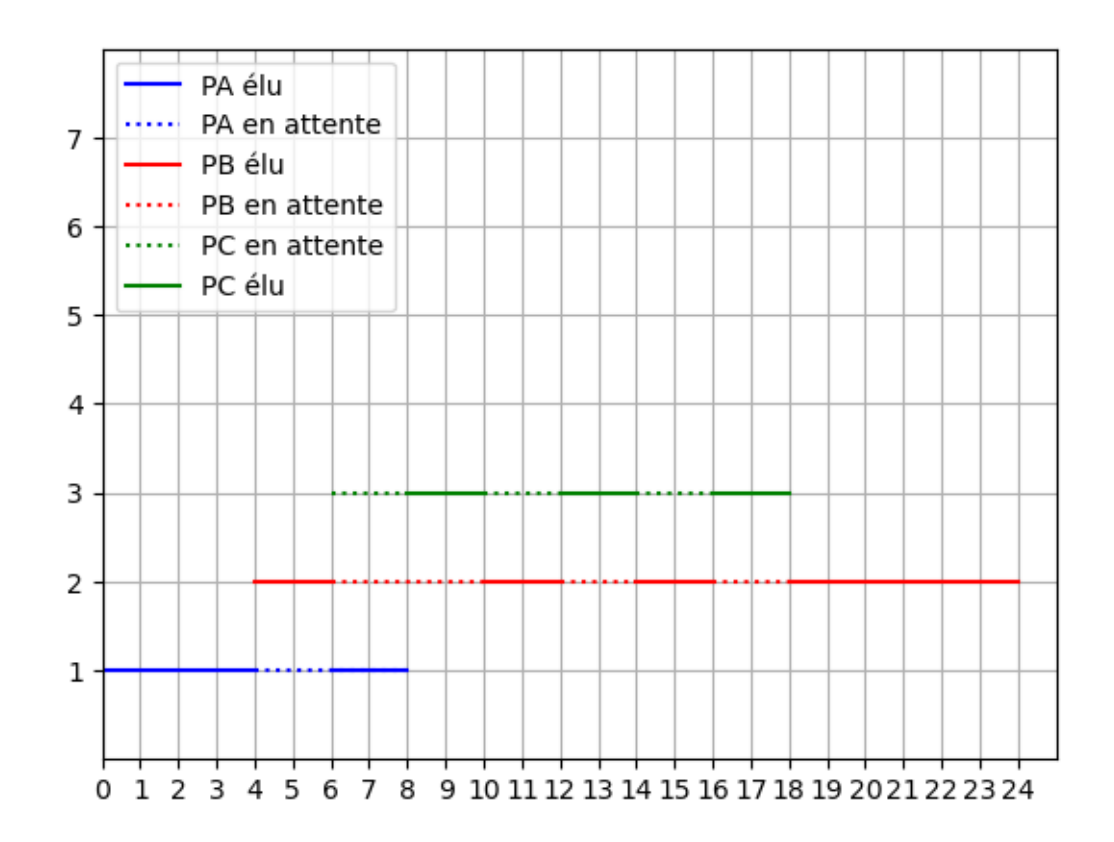

#### **Question 4**

On donne d'abord un chronogramme pour un ordonnancement non préemptif :

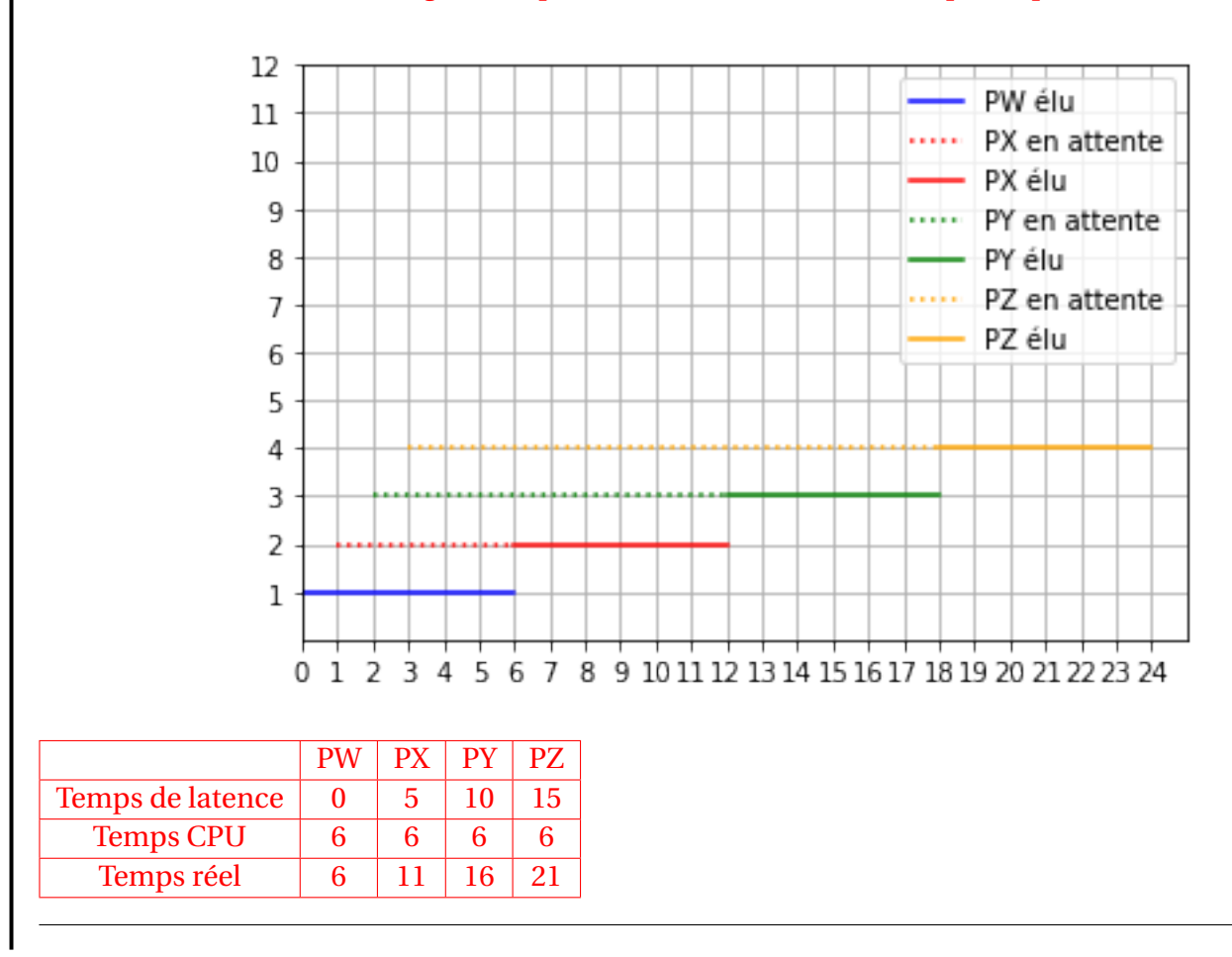

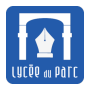

On donne ensuite un chronogramme pour un ordonnancement préemptif de type tourniquet avec file

d'attente FIFO : 12 PW élu 11 PW en attente 10 ..... PX en attente 9 - PX élu 8 - PY élu  $\overline{I}$ PZ en attente 6 PZ élu 5 4 3  $\overline{2}$  $\mathbf{1}$  $0 1 2 3$ 4 5 6 7 8 9 10 11 12 13 14 15 16 17 18 19 20 21 22 23 24  $PW \mid PX \mid PY \mid PZ$ Temps de latence  $\begin{array}{|c|c|c|c|c|c|} \hline 0 & 1 & 2 & 3 \ \hline \end{array}$ Temps CPU  $\begin{array}{|c|c|c|c|c|c|} \hline 6 & 6 & 6 & 6 \hline \end{array}$ Temps réel | 18 | 19 | 20 | 21

#### **Comparaison des deux types d'ordonnancement**

- L'ordonnancement non préemptif permet aux processus arrivés en premier de bénéficier d'un meilleur temps réel d'exécution mais au prix d'un temps de latence plus important pour les processus qui sont placés en fin de file d'attente.
- L'ordonnancement préemptif permet de mieux équilibrer à la fois le temps réel d'exécution (en particulier si tous les processus ont le même temps CPU ) et le temps de latence qui est lissé et globalement plus réduit.

### **Exercice 5** *Bac candidats libres 2021 sujet 2*

On suppose que quatre processus *C*1, *C*2, *C*<sup>3</sup> et *C*<sup>4</sup> sont créés sur un ordinateur, et qu'aucun autre processus n'est lancé sur celui-ci, ni préalablement ni pendant l'exécution des quatre processus. L'ordonnanceur, pour exécuter les différents processus prêts, les place dans une structure de données de type file FIFO. Un processus prêt est enfilé et un processus élu est défilé.

**1.** Décrire le fonctionnement des entrées/sorties dans une file de type FIFO.

FIFO signifie Firts In First Out, autrement dit le premier élément entré dans la file est le premier à en sortir.

**2.** On suppose que les quatre processus arrivent dans la file et y sont placés dans l'ordre *C*1, *C*2, *C*<sup>3</sup> et *C*4.

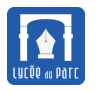

- 
- Les temps d'exécution totaux de *C*1, *C*2, *C*<sup>3</sup> et *C*<sup>4</sup> sont respectivement 100 ms, 150 ms, 80 ms et 60 ms.
- Après 40 ms d'exécution, le processus*C*<sup>1</sup> demande une opération d'écriture disque, opération qui dure 200 ms. Pendant cette opération d'écriture, le processus *C*<sup>1</sup> passe à l'état bloqué.
- Après 20 ms d'exécution, le processus*C*<sup>3</sup> demande une opération d'écriture disque, opération qui dure 10 ms. Pendant cette opération d'écriture, le processus *C*<sup>3</sup> passe à l'état bloqué.

Sur le chronogramme ci-dessous, les états du processus  $C_2$  sont donnés. Compléter avec les états des processus *C*1, *C*<sup>3</sup> et *C*4.

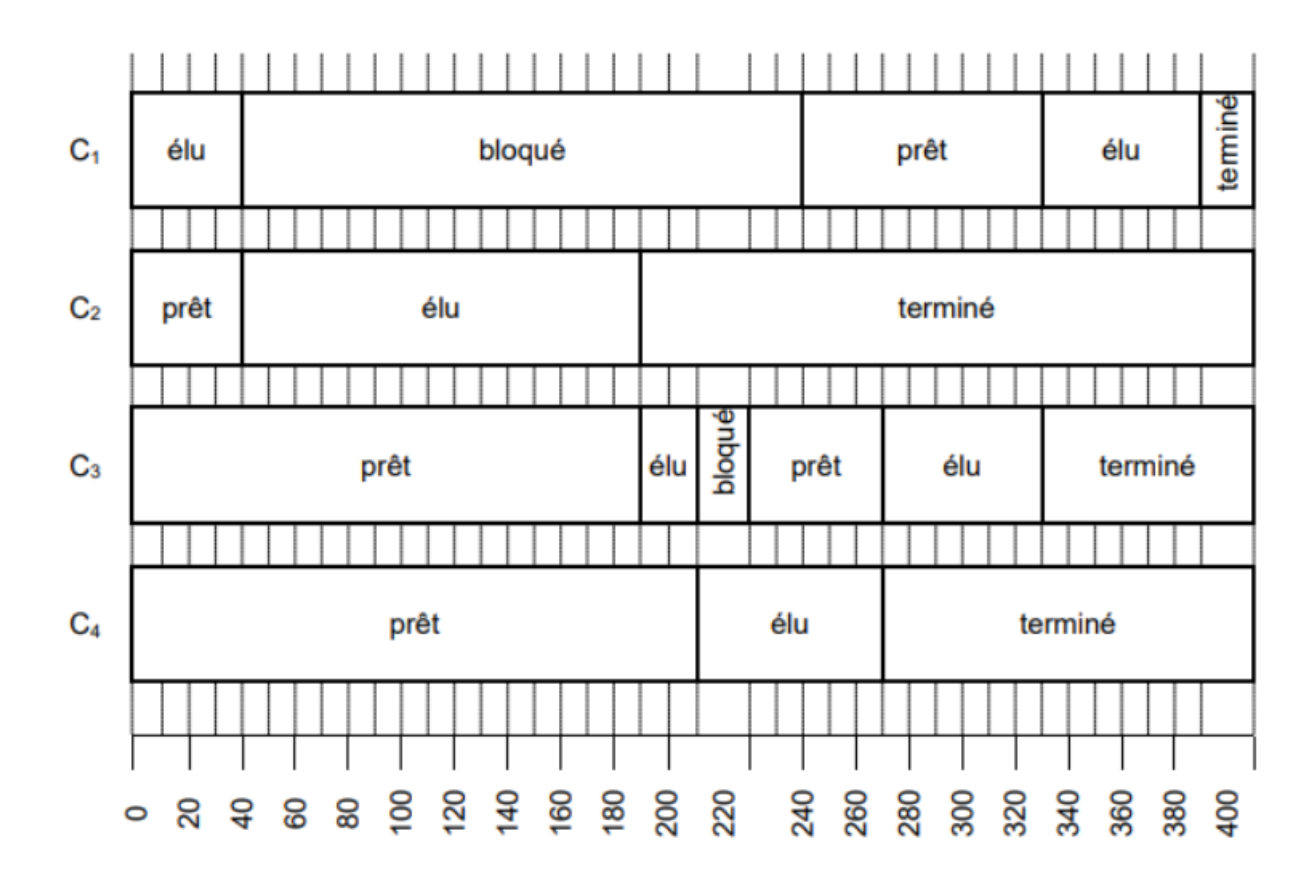

# **Exercice 6** *Amérique du Nord 2022 sujet 2*

On considère trois processus *P*1, *P*<sup>2</sup> et *P*3, tous soumis à l'instant 0 dans l'ordre 1, 2 et 3.

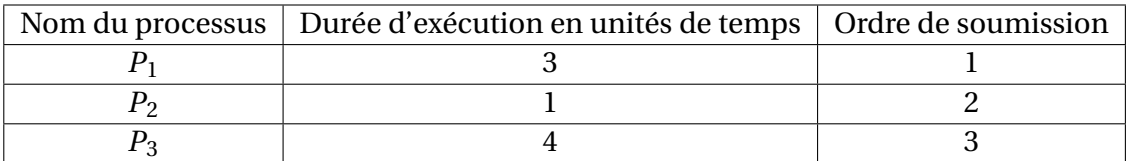

**1.** Dans cette question, on considère que les processus sont exécutés de manière concurrente selon la politique du tourniquet : le temps est découpé en tranches nommées *quantums de temps*.

Les processus prêts à être exécutés sont placés dans une file d'attente selon leur ordre de soumission.

Lorsqu'un processus est élu, il s'exécute au plus durant un quantum de temps. Si le processus n'a pas terminé son exécution à l'issue du quantum de temps, il réintègre la file des processus prêts

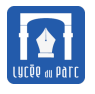

(côté entrée). Un autre processus, désormais en tête de la file (côté sortie) des processus prêts, est alors à son tour élu pour une durée égale à un quantum de temps maximum.

> Entrée  $P<sub>2</sub>$  $P<sub>3</sub>$ Sortie

Compléter le tableau ci-dessous en indiquant dans chacune des cases le processus exécuté à chaque cycle. Le quantum correspond à une unité de temps.

**2.** Dans cette question, on considère que les processus sont exécutés en appliquant la politique du *plus court d'abord* : les processus sont exécutés complètement dans l'ordre croissant de leurs temps d'exécution, le plus court étant exécuté en premier.

Compléter le tableau ci-dessous en indiquant dans chacune des cases le processus exécuté à chaque cycle.

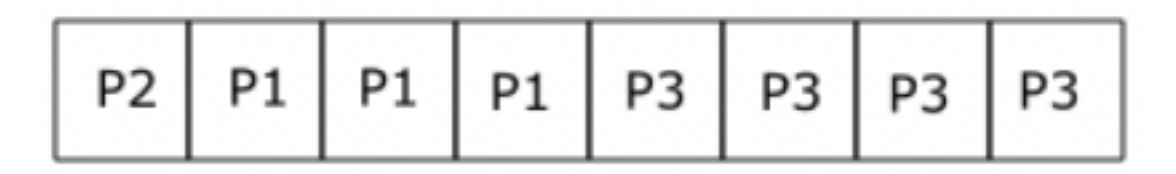

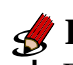

Exercice 28 page 261 du manuel à faire dans Capytale : <https://capytale2.ac-paris.fr/web/c/add5-626257/mcer>. **Exercice 7** *Implémentation d'algorithmes d'ordonnancement*

# <span id="page-25-0"></span>**3 Ressource en accès exclusif et interblocage**

# <span id="page-25-1"></span>**3.1 Accès concurrent à une ressource partagée**

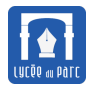

On considère le programme prog\_concurrente.py. Une instance d'exécution de ce programme crée un processus mais ce processus est constitué lui même de deux *processus légers* ou [thread](https://fr.wikipedia.org/wiki/Thread_(informatique)) qui sont deux fils d'exécution concurrents de la même fonction processus. En général les [threads](https://fr.wikipedia.org/wiki/Thread_(informatique)) permettent de faire exécuter deux tâches en parallèle par un même processus : par exemple dans un programme d'interface graphique, un [thread](https://fr.wikipedia.org/wiki/Thread_(informatique)) gère les attentes d'événements et un autre les calculs lourds. Dans notre programme prog concurrente.py, les [threads](https://fr.wikipedia.org/wiki/Thread_(informatique)) p1 et p2 vont écrire dans le même fichier

```
"test concurrence verrou.txt".
            \overline{a} \overline{a} \overline{
```

```
import threading
def processus(pid):
   f = open("test concurrence verrou.txt", "w")for i in range(1, 10001):
      f.write("pid :" + str(pid) + " : " + str(i) + "\n")
      f.flush()
   f.close()
p1 = threading.Thread(target=processus, args=(1,))
p2 = threading. Thread(target=processus, args=(2,))
p1.start()
p2.start()
✝ ✆
```
**1.** Quel nombre de lignes peut-on attendre dans le fichier test\_concurrence.txt après exécution de ce programme?

Puisque les deux processus légers s'exécutent en parallèle et que chaque thread écrit 10000 lignes dans "test\_concurrence\_verrou.txt", on peut s'attendre à ce que ce fichier contienne finalement  $2 \times 10000 = 20000$  lignes.

- **2.** Exécuter le programme puis éditer le fichier test\_concurrence.txt, quel est le nombre de lignes du programme? Après exécution du programme, on constate que test\_concurrence.txt contient seulement 10000 lignes.
- **3.** Exécuter de nouveau le programme puis éditer le fichier test\_concurrence.txt. Le contenu du fichier est-il prévisible ? Donner une explication.

Après chaque exécution du programme, on constate que test\_concurrence.txt contient seulement 10000 lignes. De plus les numéros de ligne se suivent bien. On peut conjecturer que chaque processus légers a écrit dans le fichier test\_concurrence.txt en écrasant la ligne écrite par l'autre processus si ce dernier avait déjà atteint cette ligne dans sa progression. Les deux processus légers accèdent à la ressource de façon concurrente et cela créé un résultat imprédictible car l'ordre d'apparition des PID va changer si on renouvelle l'expérience. Ce n'est pas acceptable, il faudrait verrouiller l'accès à la ressource lorsqu'un processus l'utilise.

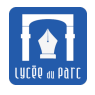

# **Exercice 9** *Verrou sur une ressource en accès exclusif*

Le programme prog\_concurrente2.py est une modification du programme prog\_concurrente.py avec un verrou créé à l'aide du module [filelock.](https://py-filelock.readthedocs.io/en/latest/) ✞ ☎

```
import threading
2 from filelock import FileLock
3
4
5 \text{ def processus(pid)}:
6 verrou = FileLock(f"test concurrence verrou.txt.lock")
7 verrou.acquire()
8 print(
9 "Acquisition du verrou sur la ressource par le processus de pid ",
                pid
_{10} )
\begin{bmatrix} 11 \end{bmatrix} f = open("test concurrence verrou.txt", "w")
_{12} for i in range(1, 10001):
\begin{array}{c|c} \n 13 & \text{if.write("pid : " + str(pid) + " : " + str(i) + "\n")}\n \end{array}_{14} f.flush()
_{15} f.close()
_{16} print(
17 "Libération du verrou sur la ressource par le processus de pid ",
                pid
_{18} )
19 verrou.release()
2021
_{22} | p1 = threading. Thread(target=processus, args=(1,))
_{23} | p2 = threading. Thread(target=processus, args=(2,))
_{24} | p1.start()
_{25} | p2.start()
```
**1.** Éxécuter ce programme et vérifier le contenu du fichier "test\_concurrence\_verrou.txt". Obtienton les mêmes résultats que dans l'exercice précédent?

✝ ✆

Cette fois un seul processus léger a pu accéder en écriture de façon exclusive au fichier "test\_concurrend L'autre processus n'a pas pu accéder au fichier, comme s'il avait été verrouillé.

**2.** Permuter les instructions p1.start() et p2.start() puis exécuter. Quel est le changement pour le fichier "test\_concurrence\_verrou.txt"?

Si on permute l'ordre dans lequel débutent les processus légers p1 et p2, on observe que le processus qui a pu accéder de façon exclusive au fichier en écriture, a changé.

**3.** D'après [l'article Wikipedia](https://fr.wikipedia.org/wiki/Verrou_(informatique)) quel est le rôle d'un verrou informatique et quels risques permet-il de prévenir? Dans le programme prog\_concurrente2.py, quelle ressources est verrouillée? Donner les numéros de ligne où le verrou est posé puis relâché.

Un verrou informatique permet de s'assurer qu'une seule personne, ou un seul processus accède à une ressource à un instant donné. Ceci est souvent utilisé dans le domaine des accès à des fichiers

sur des systèmes d'exploitation multi-utilisateur, car si deux programmes modifient un même fichier au même moment, le risque est de :

- provoquer des erreurs dans un des deux programmes, voire dans les deux;
- laisser le fichier en fin de traitement dans une complète incohérence ;
- endommager le fichier manipulé

### **Méthode** *Verrou, voir manuel p. 246.*

Prenons l'exemple de la réservation d'une place de concert sur un site Web. Imaginons qu'un processus A commence la réservation à un instant *t<sup>A</sup>* et qu'un processus B peut accéder à la même place et finaliser sa réservation après *t<sup>A</sup>* et avant la fin du processus A. C'est un problème posé par l'accès concurrent à une ressource partagée.

Pour assurer l'**accès exclusif** d'une ressource à un seul processus à la fois, les systèmes d'exploitation offrent un service de **verrou d'exclusion mutuelle** ou *mutex*.

Dans le programme, la *section critique* qui doit être protégée, est placée entre l'acquisition du verrou et son relâchement. Si plusieurs instances du programme s'exécutent, la première qui accaparent le verrou, peut accéder à la ressource et poursuivre son exécution. Les autres processus passent en état bloqué tant que le verrou n'est pas relâché.

✝ ✆

 $\hat{a}$   $\hat{b}$   $\hat{c}$   $\hat{d}$   $\hat{d}$   $\hat{b}$   $\hat{c}$   $\hat{d}$   $\hat{c}$   $\hat{d}$   $\hat{d}$   $\hat{d}$   $\hat{e}$   $\hat{d}$   $\hat{d}$   $\hat{e}$   $\hat{d}$   $\hat{e}$   $\hat{d}$   $\hat{e}$   $\hat{d}$   $\hat{e}$   $\hat{d}$   $\hat{e}$   $\hat{d}$   $\hat{e}$   $\hat{d}$   $\hat{e$ Code non protégé Acquisition du verrou Accès exclusif à la ressource, section critique Relachement du verrou

## <span id="page-28-0"></span>**3.2 Interblocage**

### **Exercice 10**

Considérons un ordinateur où s'exécutent seulement deux processus P1 et P2 avec deux ressources en accès exclusif RA et RB protégées par des verrous verrouA et verrouB.

On fait l'hypothèse que le coût de chaque instruction est de 1 unité de temps (6 unités par processus) et que l'ordonnanceur applique un algorithme de tourniquet : un processus est élu pendant un quantum de temps puis il est préempté et l'autre processus est élu etc . . . Si un processus est bloqué, son quantum d'exécution est interrompu et l'autre processus est élu. Le processus P1 est prêt à l'instant 0 et le processus P2 est prêt à l'instant 1.

Nous allons faire varier la valeur du quantum en unités de temps puis observer l'effet sur l'ordonnancement.

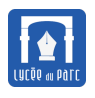

Libère verrouB

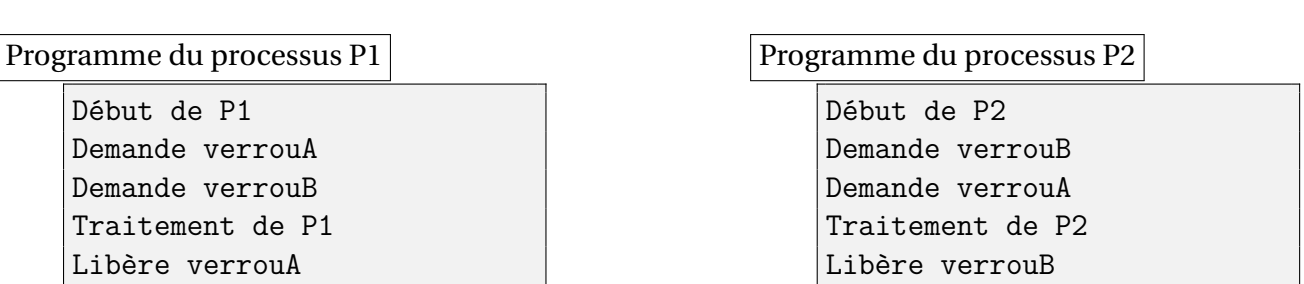

**1.** On choisit un quantum de 3 unité de temps, construire le chronogramme d'ordonnancement des deux processus.

Libère verrouA

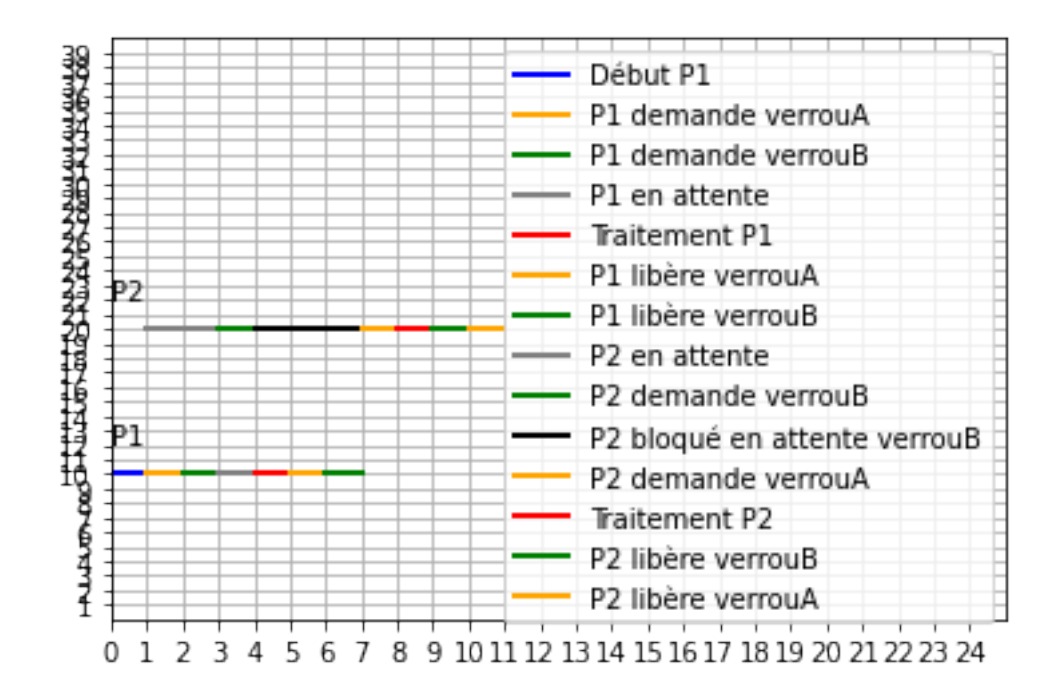

**2.** On choisit un quantum de 1 unité de temps, construire le chronogramme d'ordonnancement des deux processus. Que va-t-il se passer ?

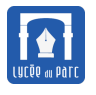

Au temps 3 le processus P1 détient le verrouA et au temps 4, le processus P2 détient le verrouB. Ensuite P1 et P2 passent en état bloqués puisqu'ils attendent que l'autre processus libère le verrou qu'il détient avant de libérer leur propre verrou : ils sont mutuellement bloqués, on parle d'**interblocage**.

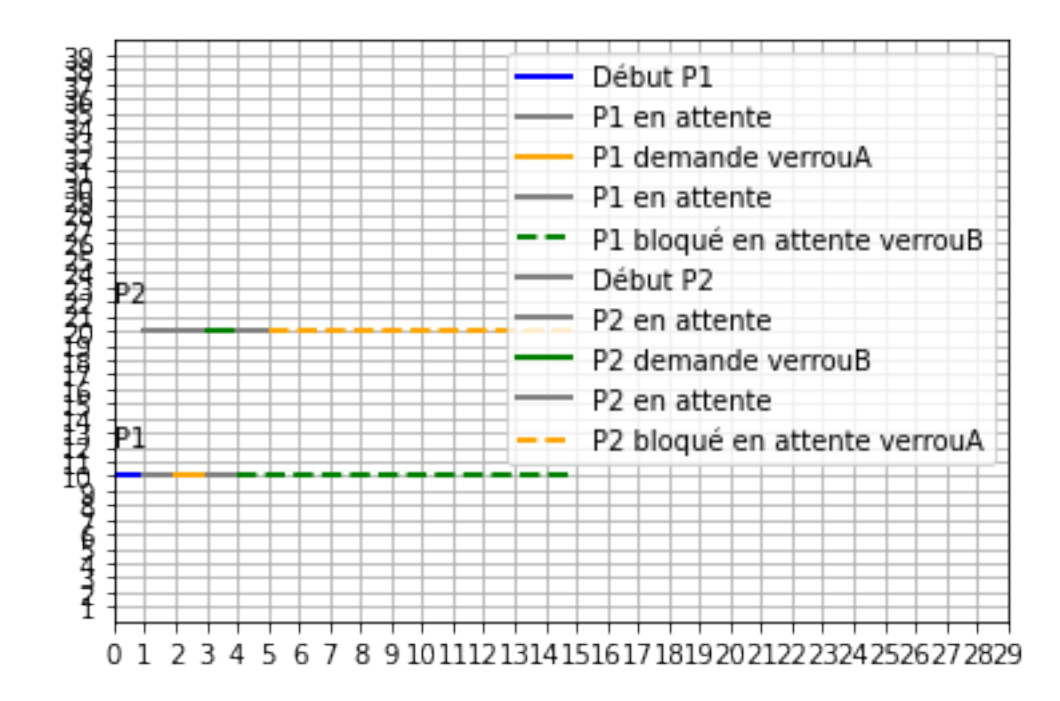

**3.** Comment pourrait-on modifier le programme du processus P2 pour que le problème précédent ne puisse pas se produire?

On peut échanger l'ordre d'acquisition des verrous dans le programme du processus P2 pour qu'il soit identique à celui du programme du processus P1. Ainsi si P1 acquiert le verrouA en premier, P2 restera bloqué et ne pourra pas acquérir le verrouB. P1 pourra s'exécuter complètement, acquérir le verrouB, libérer le verrouA puis le verrouB et ensuite P2 pourra être débloqué, acquérir le verrouA puis le verrouB et s'exécuter lui aussi complètement.

## **Exercice 11**

Se placer dans un répertoire contenant le fichier interblocage jean diraison.py puis exécuter ce script écrit par un collègue dans deux lignes de commande distinctes.

Que peut-on observer au bout d'un certain temps? Renouveler l'expérience.

Éditer le contenu du script et proposer une explication du comportement observé.

En lançant deux processus d'exécution de ce programme on aboutit assez vite à un interblocage : chaque processus détient un verrou sur un fichier et veut acquérir un verrou sur un fichier détenu par l'autre. L'interblocage n'est pas immédiat, il faut attendre que les deux processus essaient d'acquérir les mêmes verrous dans des ordres inverses.

```
administrateur@smob-ubuntu-p01:~$ python3 interblocage_jean_diraison.py
8 verrouiller: C libérer: B
administrateur@smob-ubuntu-p01:~$ python3 interblocage_jean_diraison.py
50 verrouiller: B libérer: C
```
Commentaires dans le script du programme :

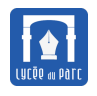

from random import choice from time import sleep from filelock import (

FileLock,

 $"''"$ 

 $\bar{0}$  "" "

def main(caracteres):

 $computer = 0$ caractere = "" verrou = None while True:

print(

)

 $"$ \r", compteur,

le fichier

precedent = caractere

compteur = compteur + 1

" verrouiller:",

verrou = FileLock(caractere + ".lock")

# Libération du verrou précédent if ancien verrou is not None: ancien\_verrou.release()

fichier = open(caractere, "w")

fichier.write(caractere)

fichier.close()

sleep(0.1)

caractere, " libérer:", precedent, end="", flush=True,

éré verrou.acquire()

```
) # apt-get install python3-filelock ou pip/pip3 install filelock
   Boucle sans fin choisissant un caractere au hasard et l'écrivant dans
   apres verrouillage puis liberation de l'ancien verrou
       caractere = choice(caracteres)
       if caractere != precedent:
          ancien_verrou = verrou
```

```
Page 32/36
```
# Demande de verrou => processus bloqué tant que verrou non lib

main("ABCDEFGHIJ")

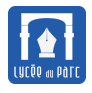

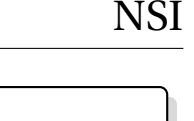

# **Définition 5** *Interblocage Lire l'explication sur l'interblocage dans le manuel entre les pages 246 et 249.* Ordonnancement Processus P1 Processus P2 Graphe  $\overline{R1}$ Demande R1 R2 **Acquiert R1 Demande R2 2->R2 Acquiert R2** Demande R2 Bloqué **Demande R1** Bloqué **INTERBLOCAGE** L'utilisation de verrous permet de bloquer l'accès à des ressources en accès exclusif mais présente le risque d'**interblocage**, par exemple si deux processus se bloquent mutuellement la ressource dont ils ont besoin . Si on représente les relations entre processus et ressources par un graphe orienté de dépendances, une situation d'interblocage correspond à la présence d'un cycle. On peut aussi caractériser une situation d'interblocage par la vérification de certaines conditions. Par exemple avec deux processus P1 et P2 et deux ressources en accès exclusifs :

- *Ressources en accès exclusif :* le processus P1 possède un verrou sur la ressource A et le processus P2 un verrou sur la ressource B;
- *Dépendance circulaire :* P1 demande B avant de libérer A et P2 demande A avant de libérer B ;
- *Non préemption :* il est impossible de préempter la ressource détenue par un processus.

*Si plusieurs processus utilisent des verrous sur les mêmes ressources, une situation d'interblocage peut être prévenue par le programmeur si le même ordre de demande des verrous est défini dans tous les programmes.*

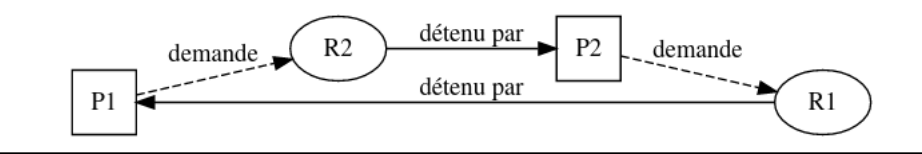

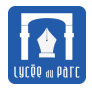

# **Exercice 12** *Candidats libres 2021 sujet 2*

On trouvera ci- dessous deux programmes rédigés en pseudo-code.

Verrouiller un fichier signifie que le programme demande un accès exclusif au fichier et l'obtient si le fichier est disponible.

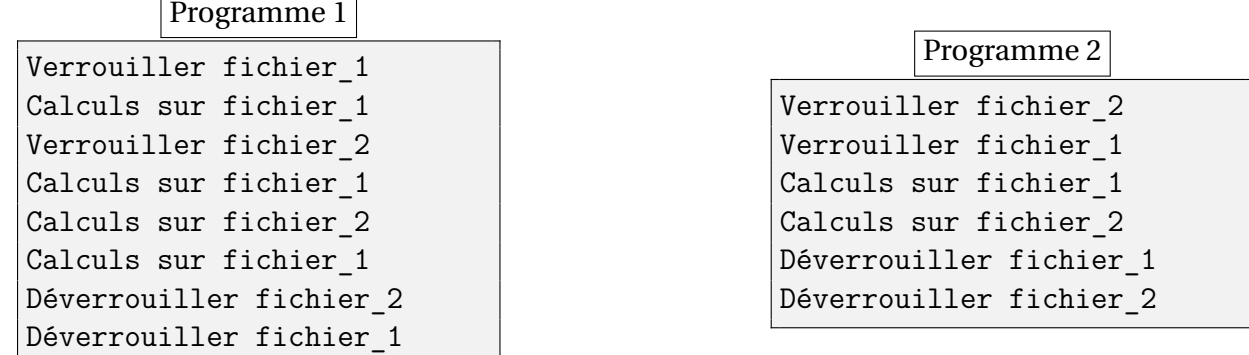

**1.** En supposant que les processus correspondant à ces programmes s'exécutent de façon concurrente et que l'ordonnancement est préemptif, on peut aboutir à une situation d'interblocage.

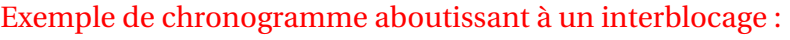

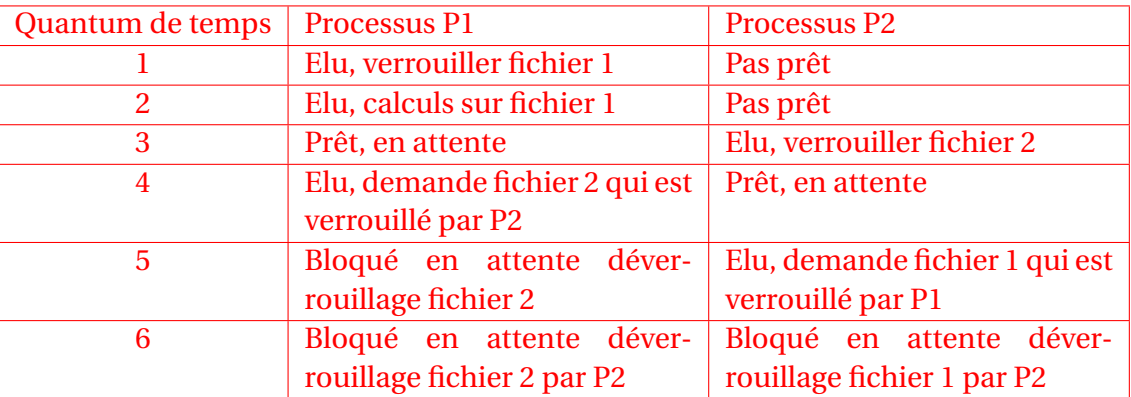

**2.** Proposer une modification du programme 2 permettant d'éviter ce problème.

On peut permuter les deux premières lignes du programme du processus P2 pour que l'ordre de demande des verrous soit le même dans les deux processus. Ainsi le premier processus qui détient le verrou sur le fichier 1 bloque l'autre processus et peut acquérir le verrou sur le fichier 2 et s'exécuter complètement sans provoquer d'interblocage.

## **Exercice 13** *Amérique du nord 2022 sujet 2*

On considère trois ressources  $R_1$ ,  $R_2$  et  $R_3$  et trois processus  $P_1$ ,  $P_2$  et  $P_3$  dont les programmes (une instruction exécutable en un quantum d'unité de temps processeur) sont indiqués ci-dessous :

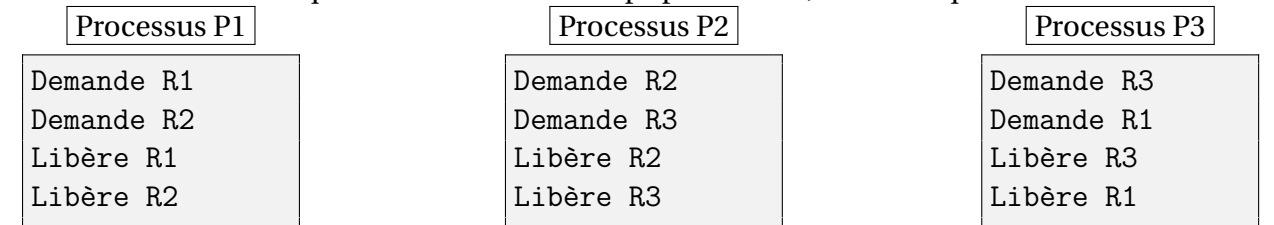

**1.** Rappeler les différents états d'un processus. On suppose un ordonnancement préemptif. Illustrer le risque d'interblocage, en proposant un chronogramme d'ordonnancement le provoquant.

Exemple de chronogramme aboutissant à un interblocage :

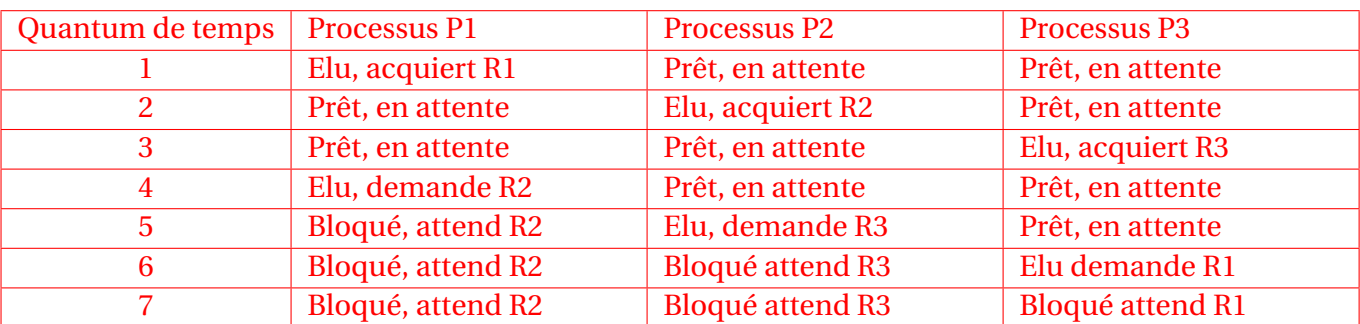

**2.** Proposer un chronogramme d'ordonnancement sans interblocage.

Pour lever l'interblocage, il suffit que les trois processus ne soient pas concurrents et s'exécutent l'un après l'autre.

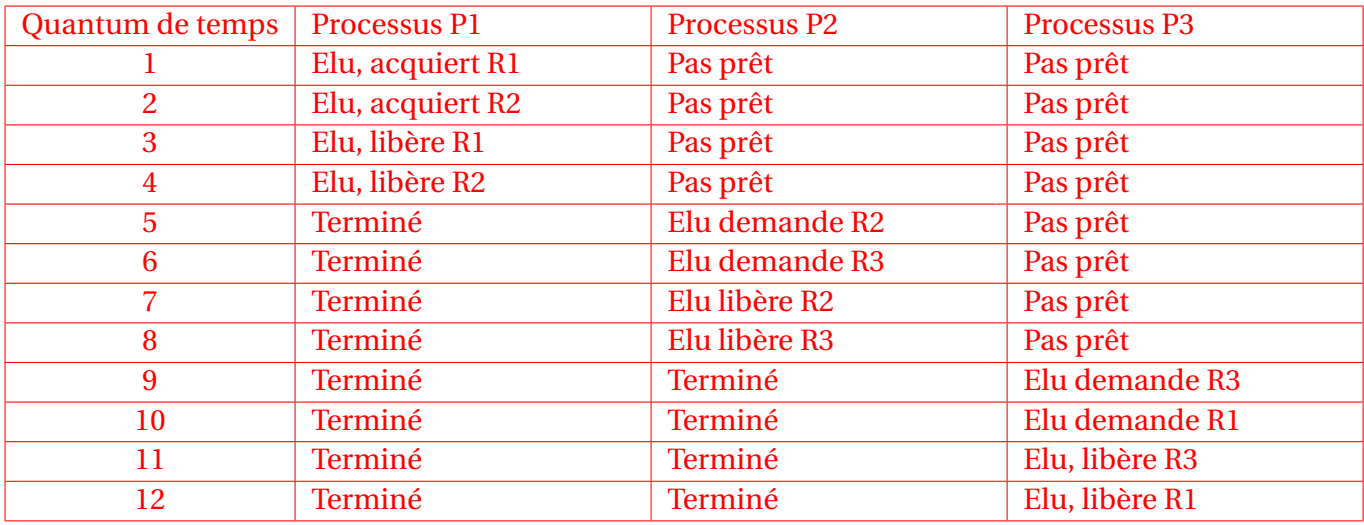

Elu libère R3 Exemple de chronogramme aboutissant à un interblocage :

**3.** Proposer une modification du programme du processus P2 qui permettrait de prévenir tout interblocage.

Il suffit d'inverser l'ordre de demande des verrous sur les ressources R2 et R3 dans le programme de P2 pour qu'il demande d'abord la ressource R3 comme le processus P3. Ainsi la ressource R3 peut être détenue par P2 ou P3, le premier qui la prend, indépendamment de l'exécution de P1. On distingue alors deux cas :

- Si P2 détient R3 en premier il bloque d'abord P3 pour s'exécuter complètement sans interblocage avec P1 puisque P1 et P2 demandent une seule ressource commune R2 : le premier à la verrouiller pourra s'exécuter sans interblocage et l'autre s'exécutera ensuite. Quand P2 est terminé, P3 peut s'exécuter sans interblocage avec P1 puisque sur les deux ressources demandées par P1 et P3 au moins une est différente donc le premier à verrouiller la ressource pourra s'exécuter jusqu'au bout.
- Sinon P3 détient R3 en premier et bloque P2 pour s'exécuter complètement sans interblocage avec P1 selon le même argument que précédemment. Ensuite P2 peut s'exécuter complètement là aussi sans interblocage avec P1 puisque P1 et P2 ne demandent qu'une seule ressource commune.

<span id="page-35-0"></span>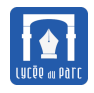

# **Table des matières**

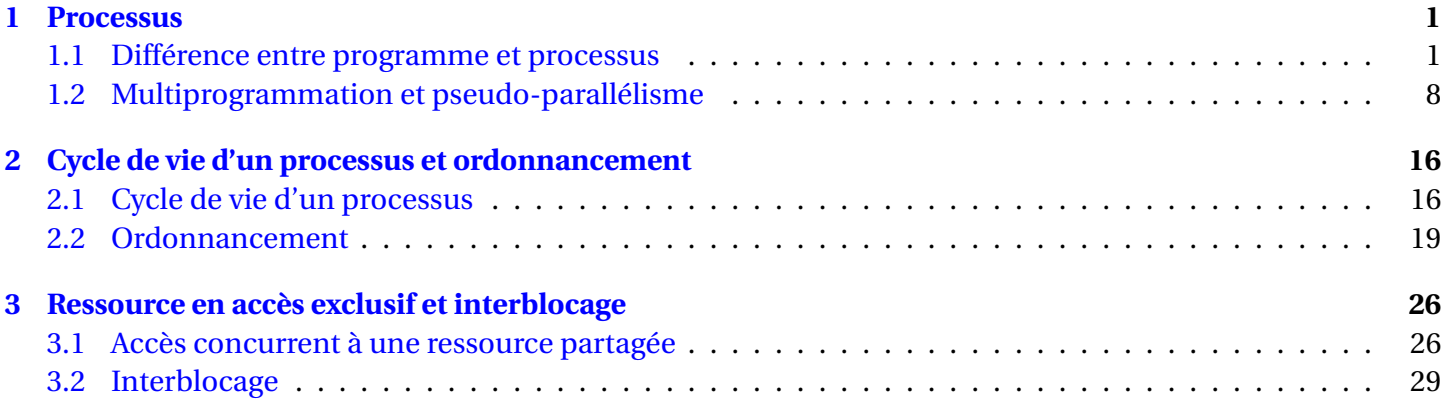